# **Dramatic improvements with IBM z/OS tools:** Here's how **HSBC** did it

### *Webcast – July 18, 2013*

**Ted Caffarelli** CICS Tools Product Line Manager **Joe Winchester** CICS Tools Architect and Master Inventor

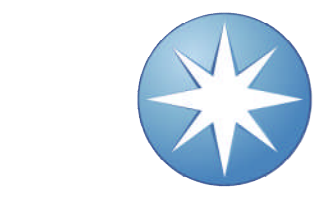

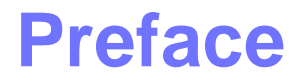

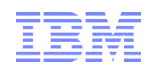

- The following terms are trademarks or registered trademarks of the International Business Machines Corporation in the United States and/or other countries:
	- CICS, CICS Explorer, CICSPlex SM, DB2, QMF, MQSeries, WebSphere
	- IBM, SupportPac, OS/390, z/OS, zSeries, RMF
	- Tivoli, Tivoli Enterprise, OMEGAMON
- Java and all Java-based trademarks and logos are trademarks or registered trademarks of Sun Microsystems, Inc. in the United States and/or other countries.
- Microsoft, Windows, and the Windows logo are trademarks of Microsoft Corporation in the United States, other countries, or both.
- Other company, product, service names, and logos may be trademarks or service marks of others.

### **Please Note**

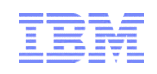

- IBM's statements regarding its plans, directions, and intent are subject to change or withdrawal without notice at IBM's sole discretion.
- Information regarding potential future products is intended to outline our general product direction and it should not be relied on in making a purchasing decision.
- The information mentioned regarding potential future products is not a commitment, promise, or legal obligation to deliver any material, code or functionality. Information about potential future products may not be incorporated into any contract. The development, release, and timing of any future features or functionality described for our products remains at our sole discretion.
- Performance is based on measurements and projections using standard IBM benchmarks in a controlled environment. The actual throughput or performance that any user will experience will vary depending upon many factors, including considerations such as the amount of multiprogramming in the user's job stream, the I/O configuration, the storage configuration, and the workload processed. Therefore, no assurance can be given that an individual user will achieve results similar to those stated here.

# **HSBC – Background**

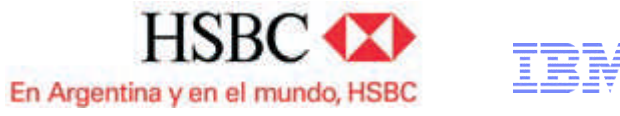

# • **HSBC Group**

- Headquartered in London
- One of the world's largest banking and financial services organizations.

# • **Significant operations**

- Retail, commercial, corporate and investment banking, and insurance
- More than 9,500 offices in 79 countries and territories in Asia, the Middle East, Europe, America and Africa.
- **In 2006, HSBC acquired Banca Nazionale del Lavoro**
	- Serves customers through its network of 140 offices and branches.

# **HSBC – Business Overview**

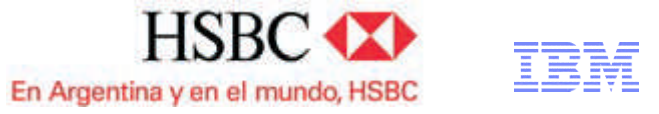

### • **Business need**

• HSBC Bank Argentina S.A. needed to reduce mainframe application development costs and quickly identify and fix rootcause issues impacting application performance and reliability.

### • **Solution**

• Using IBM Problem Determination Tools, the bank's development team modernized its processes for developing back-end IBM CICS applications.

### • **Benefits**

• Developers reduced time needed to analyze coding issues in both development and production environments from hours to seconds, cutting costs and increasing programmer productivity by 10 percent.

### • **Complete Case Study**

http://www.ibm.com/software/success/cssdb.nsf/CS/RNAE-9364PL

# **HSBC – Business Challenges**

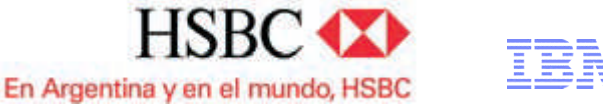

- **Goals: Optimize programmer productivity and reduce development costs**
- **Constraint: Process precision and application integrity is extremely critical**
	- Highly regulated, security-focused and customer service-oriented banking industry.

#### • **Issues: Application development and testing**

- Complex and multifaceted process
- Cumbersome debugging and data management tools
- Technically challenging time-intensive and problem identification process

#### • **Requirements: Developers**

- Collect application data and its environment at the time of failure, without requiring a technical support team's intervention.
- Quickly identify root cause of production application problems and repair it immediately.

### **HSBC – The Solution**

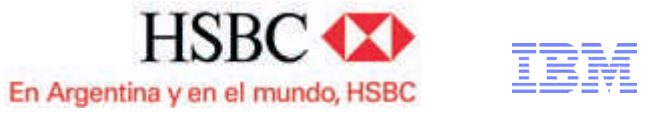

### • **Debug Tool for z/OS**

- Lightweight tool for improving the quality of application code
- Helps enable to connect, using graphical interfaces, with CICS and Rational Developer for System z applications
- Makes it much easier and less resource-intensive to manipulate a program and its code variables.

### • **Fault Analyzer for z/OS software**

- Deployed throughout the bank's development, testing and production environments
- Automates previously manual processes for identifying and resolving application failures.

### • **File Manager for z/OS**

- Development, release management, job scheduling and technical support functions
- View and edit data to perform large-scale code testing
- Identify potential problems, such as inconsistent data types or invalid data formats

### **HSBC – The Results**

- **Better application quality**
- **Improved process efficiency**
- **Increased development team productivity**
- **Debug Tool**
	- Impact has been significant and wide-ranging
- **Fault Analyzer**
	- Lets developers quickly access reports to identify exactly which instructions within an application are causing problems in the production environment.
- **File Manager**
	- Used for large-scale code testing and to identify potential data problems

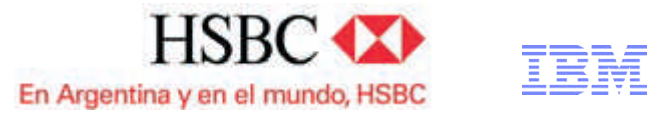

"We've **increased programmer productivity by 10%** and **cut development costs**. Not only that, but we've experienced significant decreases in the number of transaction failures within our applications." Roberto L De Hoz, manager mainframe support, HSBC Bank Argentina S.A.

""Before, when there was a failure in production, determining the root-cause issue was not a simple process," says Mr. De Hoz. "We had to have technical support people analyze the issue before providing any help to our development team. With Fault Analyzer reports, the **developers themselves can easily identify problems**. That saves time and money."

# **Demo Scenarios**

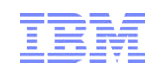

# **1. HSBC case study**

Meeting client requirements

# **2. Integration**

– Bringing everything together

# **3. Insight**

– Understanding application behaviour and performance

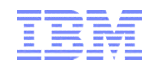

# **SCENARIO 1 – HSBC CASE STUDY**

# • **NO Cumbersome**

**IBM PD Tools - Meeting client requirements**

- **debugging and data management tools**
- **NO Technically challenging timeintensive and problem identification process**
- **NO Complex and multifaceted process**

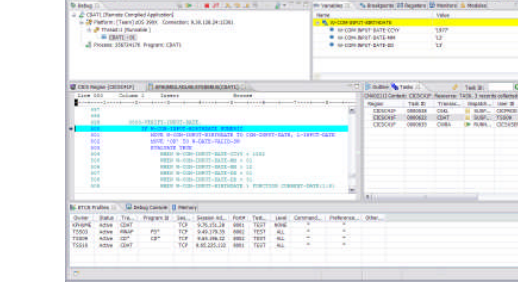

#### **IBM Debug Tool**

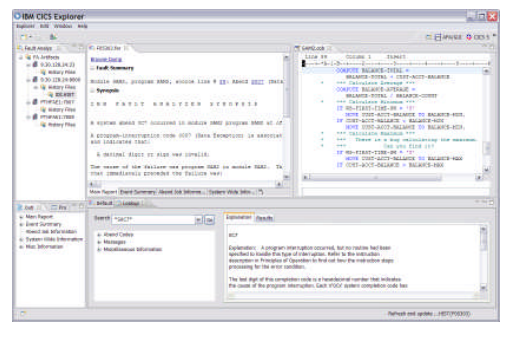

#### **IBM Fault Analyzer**

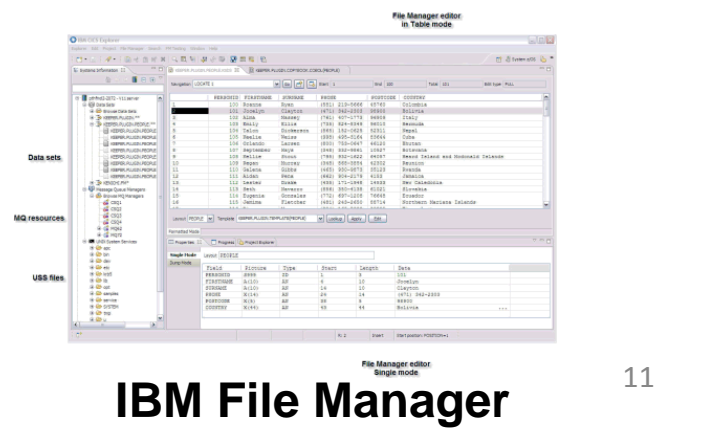

TRM

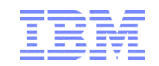

### **Case Study Demo**

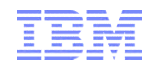

# **SCENARIO 2 - INTEGRATION**

#### – Create and manage test and production data **Execution Tree, Deployment**

– Develop, test, and debug applications for CICS, IMS, DB2, and batch?

– Understand CICS application

- Manage Define MQ channels etc?
- Create and manage CICS regions and all its artefacts?
- Build IMS data artefacts?

• **Do you want to?**

relationships?

- Model, create, and tune DB2 artefacts?
- Manage change effectively?
- Drive and measure performance tests?
- Analyze CICS performance?
- Diagnose problems?
- **All of the above and more**

# **Integration - Bringing everything together**

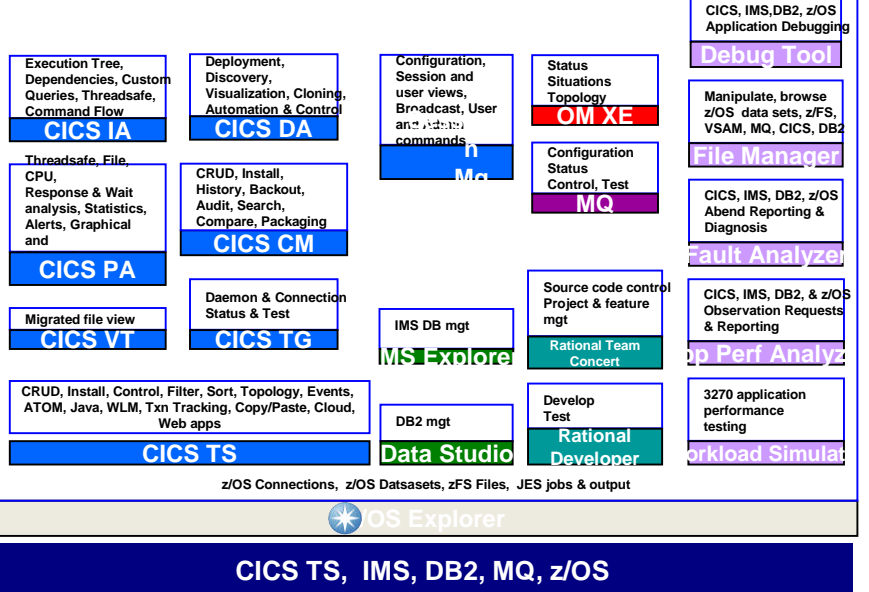

### **IBM Explorer for z/OS***®* **V2.1**

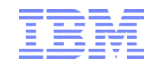

# **IBM Explorer for z/OS V2.1 (z/OS Explorer)**

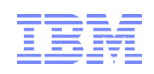

- **Simplifies and accelerates tasks for all roles**
- **Integrates multiple tools across many domains**
- **Enables easy access to z/OS function**
- **What's new:**
	- A single desktop client for all users of z/OS-based resources and subsystems
	- A rich connection framework with single sign-on to z/OS resources and sub-systems
	- A unifying and extensible integration platform for IBM, client, and 3rd party Eclipse-based tools for z/OS
	- A single web repository of compatible IBM product plug-ins including CICS Explorer, CICS Tools, PD Tools, RDz, RTC, and IBM Data Studio
		- Statements of Direction for IMS Enterprise Explorer and MQ Explorer
	- An essential one-stop shop for all IT roles: operators, systems programmers, architects, developers, and testers
	- A common and unified approach to daily IT tasks
	- Supported on Windows and Linux

#### New! Application Infrastructure

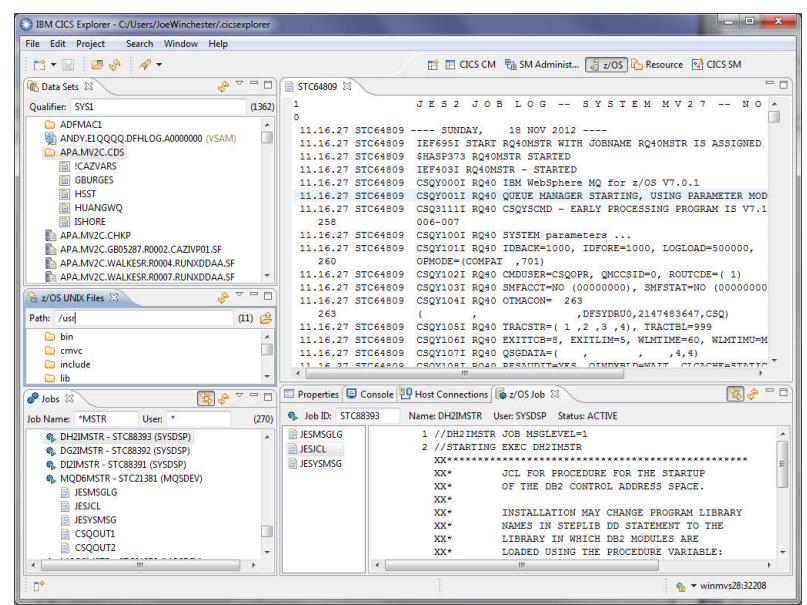

#### *Integrated tools make productive users*

<u>=897&letternum=ENUS213-141</u> Web page ibm.com/systems/Z/os/zos/explorer Announcement letter http://www.ibm.com/common/ssi/cgibin/ssialias?infotype=an&subtype=ca&supplier

### **How to install z/OS Explorer and CICS ExploreRME**

#### • **Installation Manager (Recommended)**

- Download IM + z/OS Explorer / package from repository
	- http://www-01.ibm.com/software/htp/cics/ibmexplforzos/downloads.html
- Run *disk1/launchpad.exe*
- When IM starts, check for other updates select any required plug-ins, e.g. CICS Explorer, CICS Tools, etc
- Run z/OS Explorer from Start Menu
- **Enables update of Java, Eclipse, and most IBM-supplied plug-ins**
- **Supports large-scale deployment**
- **Use to install CICS Explorer SDK into an existing Installation Manager managed deployment**<sup>1</sup> IBM Installation Manage

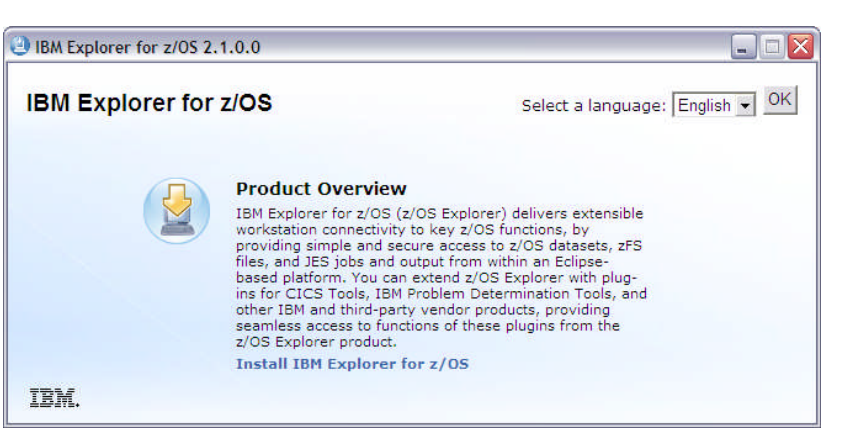

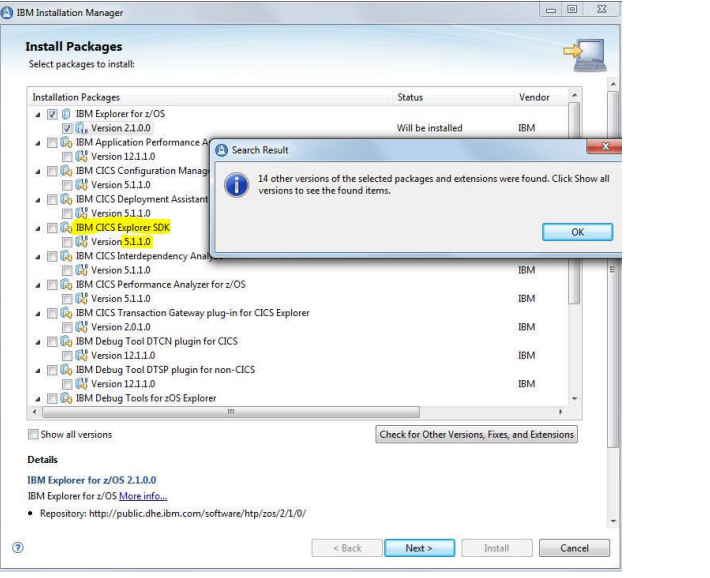

# **Extending z/OS Explorer and CICS Explorer**

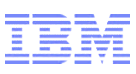

#### • **z/OS Explorer and CICS Explorer plug-ins include**

- Sample implementation, Javadoc
- **Integration APIs for your plugins**
	- To your z/OS-based components
	- With z/OS files, datasets, jobs, and output
	- With CICS resources
- **Plug-in Development Tooling (PDT) included in CICS Explorer and z/OS Explorer RCPs**
- **Deploy your plug-ins with your CICS Explorer installation**

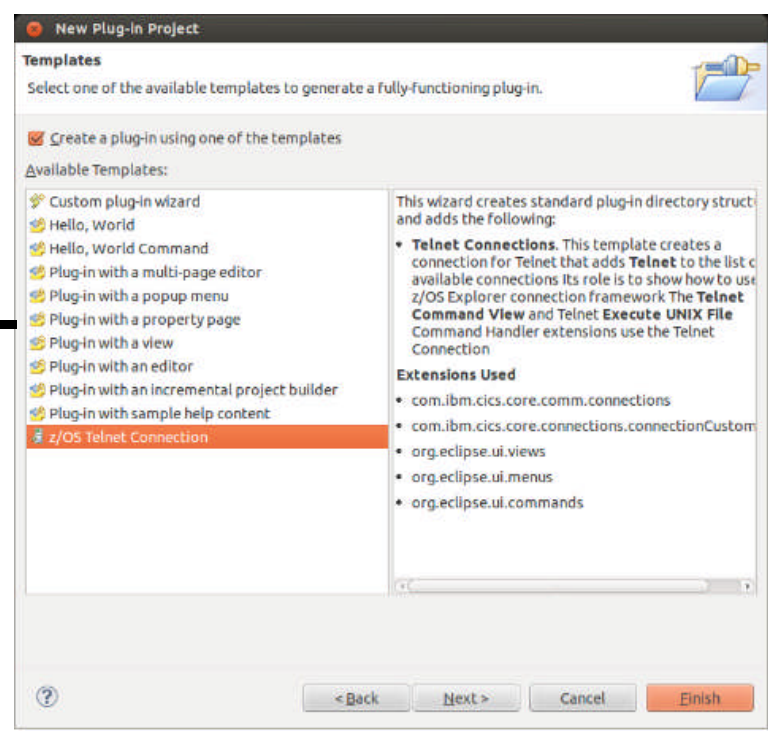

**TBM** 

**Extend the CICS Explorer:** A smart way to manage your **CICS** 

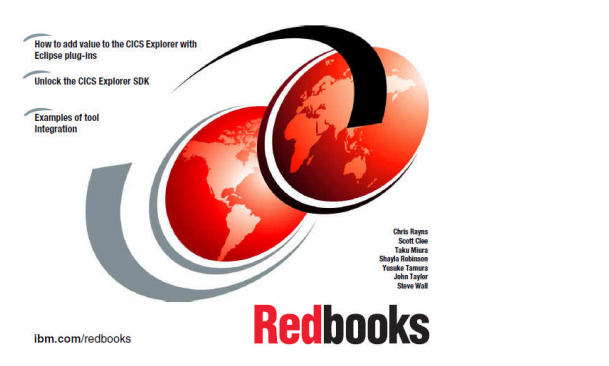

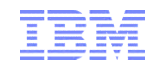

## **Integration Demo**

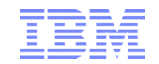

# **SCENARIO 3 - INSIGHT**

### **Insight into application structure and performance**

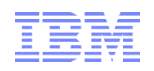

# • **Do you know?**

- Which transactions and programs switch most TCBs
- Which programs are not threadsafe, and why?
- If your CICS system will restart successfully?
- What changed in the CUSTFILE definition?
- Which programs update CUSTFILE?
- What connections are there between each CICS region?

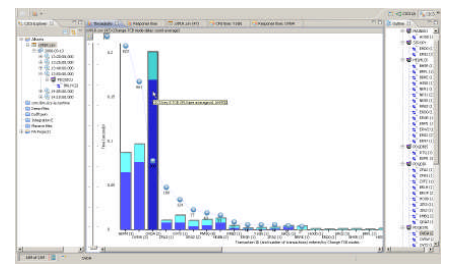

#### **CICS Performance Analyzer**

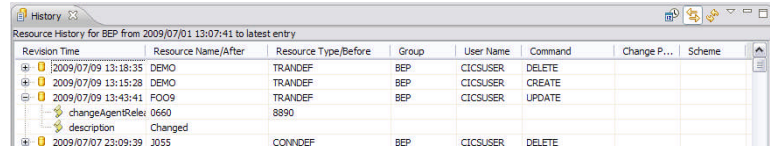

#### **CICS Configuration Manager**

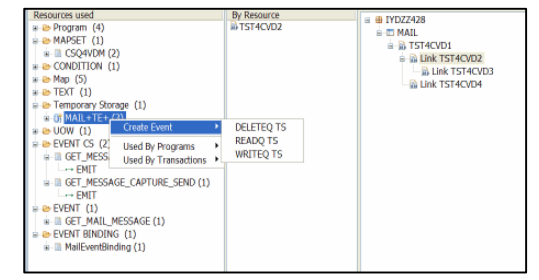

#### **CICS Interdependency Analyzer**

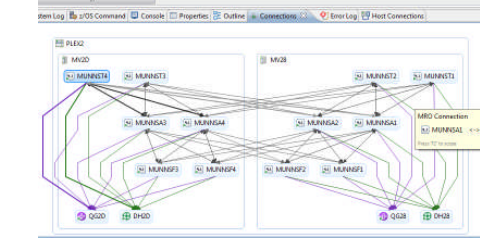

#### **CICS Deployment Assistant**

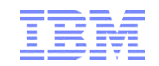

# **Insight Demo**

# **IBM z/OS Tools**

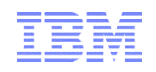

## • **Powerful, easy to use tools**

- Satisfied and productive users
- Return on investment

# • **Integration**

- Fewer UIs isn't one enough?
- Less switching more sharing

# • **Insight**

- Understand and plan not react
- Drill down and diagnose
- Visualize for better context

**For more information**

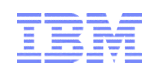

- **z/OS Explorer**
	- ibm.com/systems/Z/os/zos/explorer
- **CICS Tools**
	- ibm.com/cics/tools/
- **PD Tools**
	- ibm.com/software/awdtools/deployment/
- **CICS Showcase**
	- ibm.com/cics/showcase

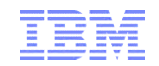

### **Questions**

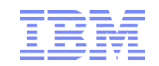

## **Backup material**

#### **IBM Explorer for z/OS***®* **V2.1**

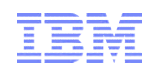

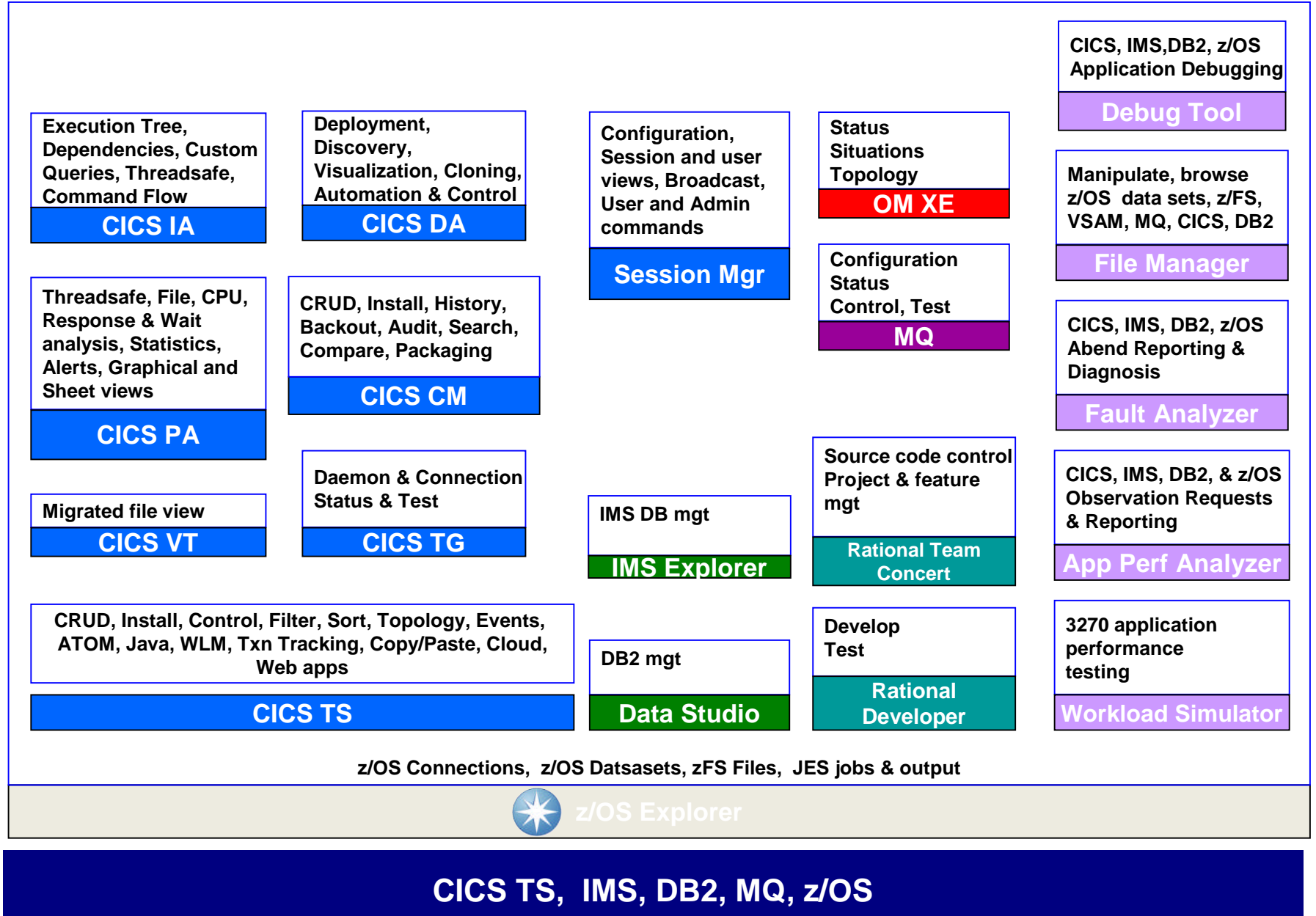

# **Debug Tool**

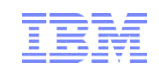

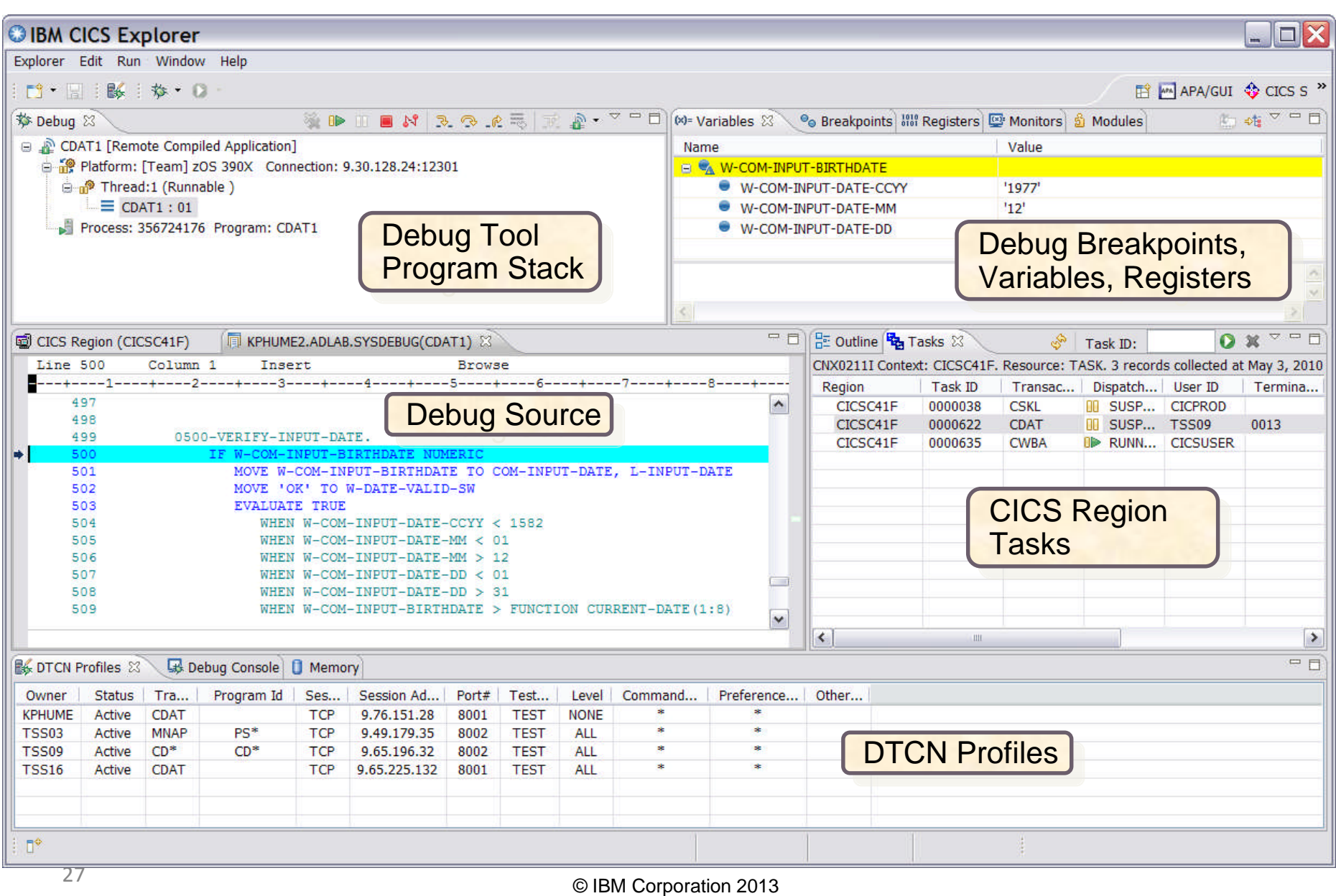

# **Fault Analyzer**

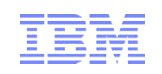

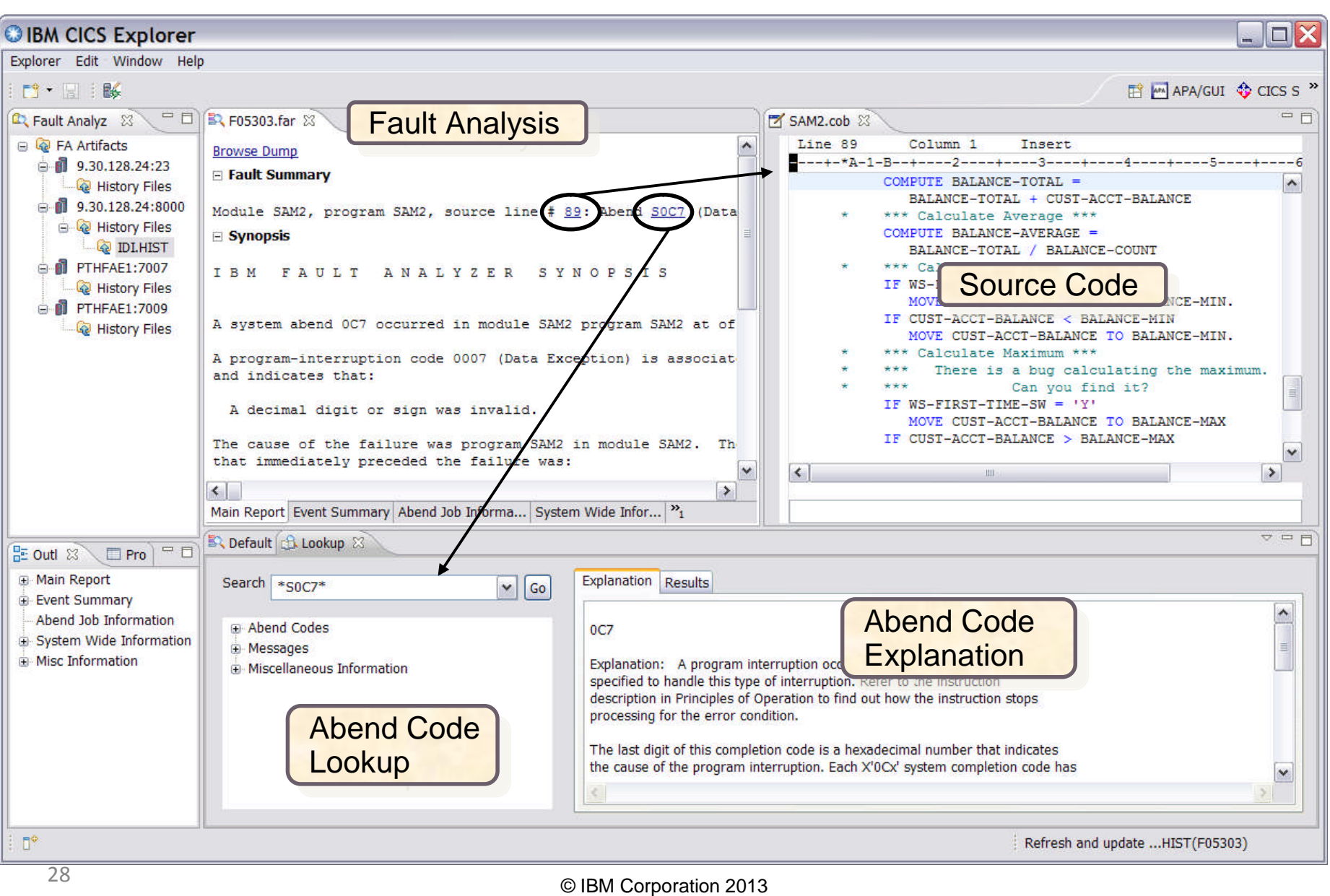

# **Application Performance Analyzer**

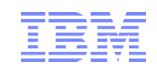

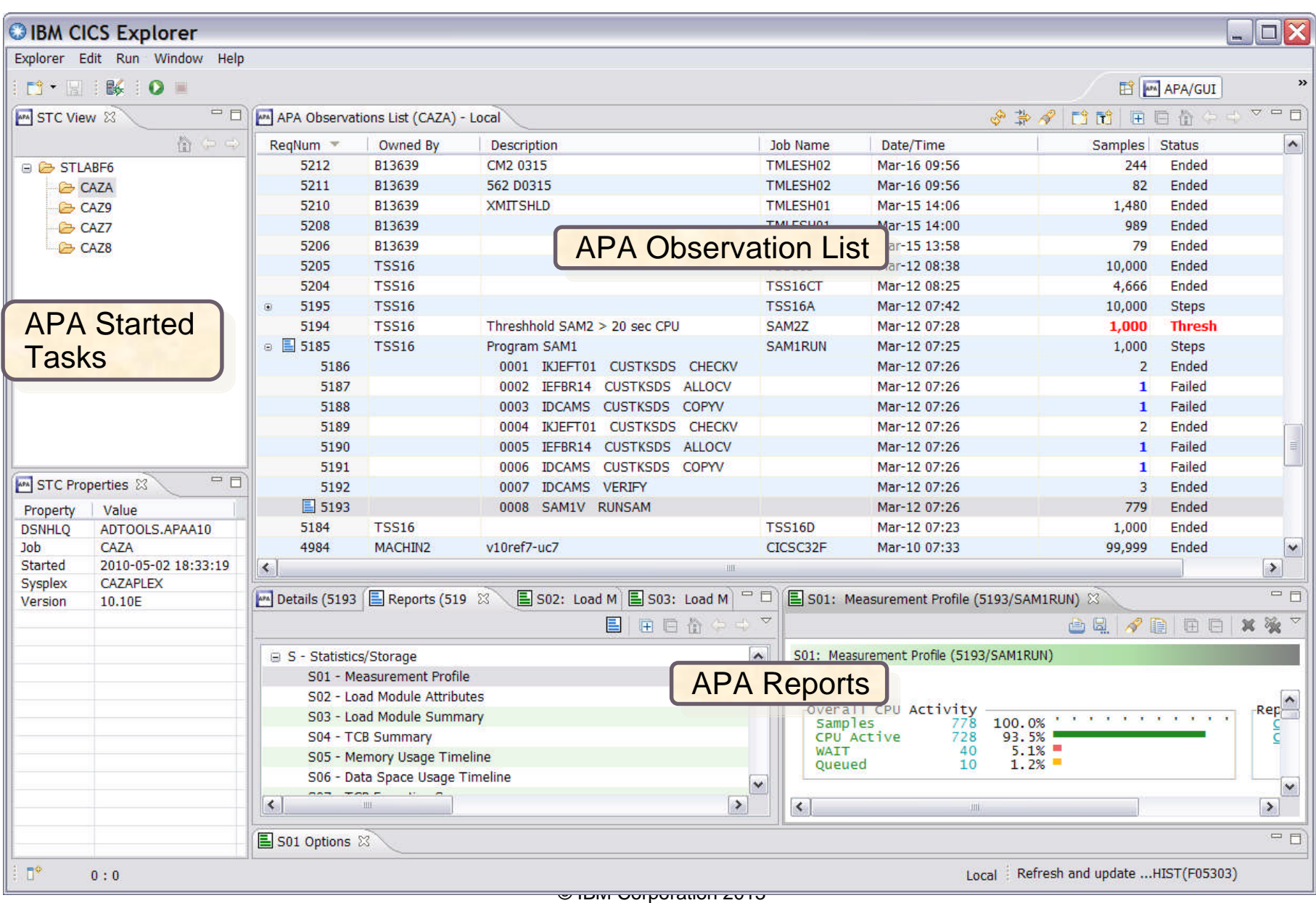

### **File Manager**

#### File Manager editor<br>in Table mode

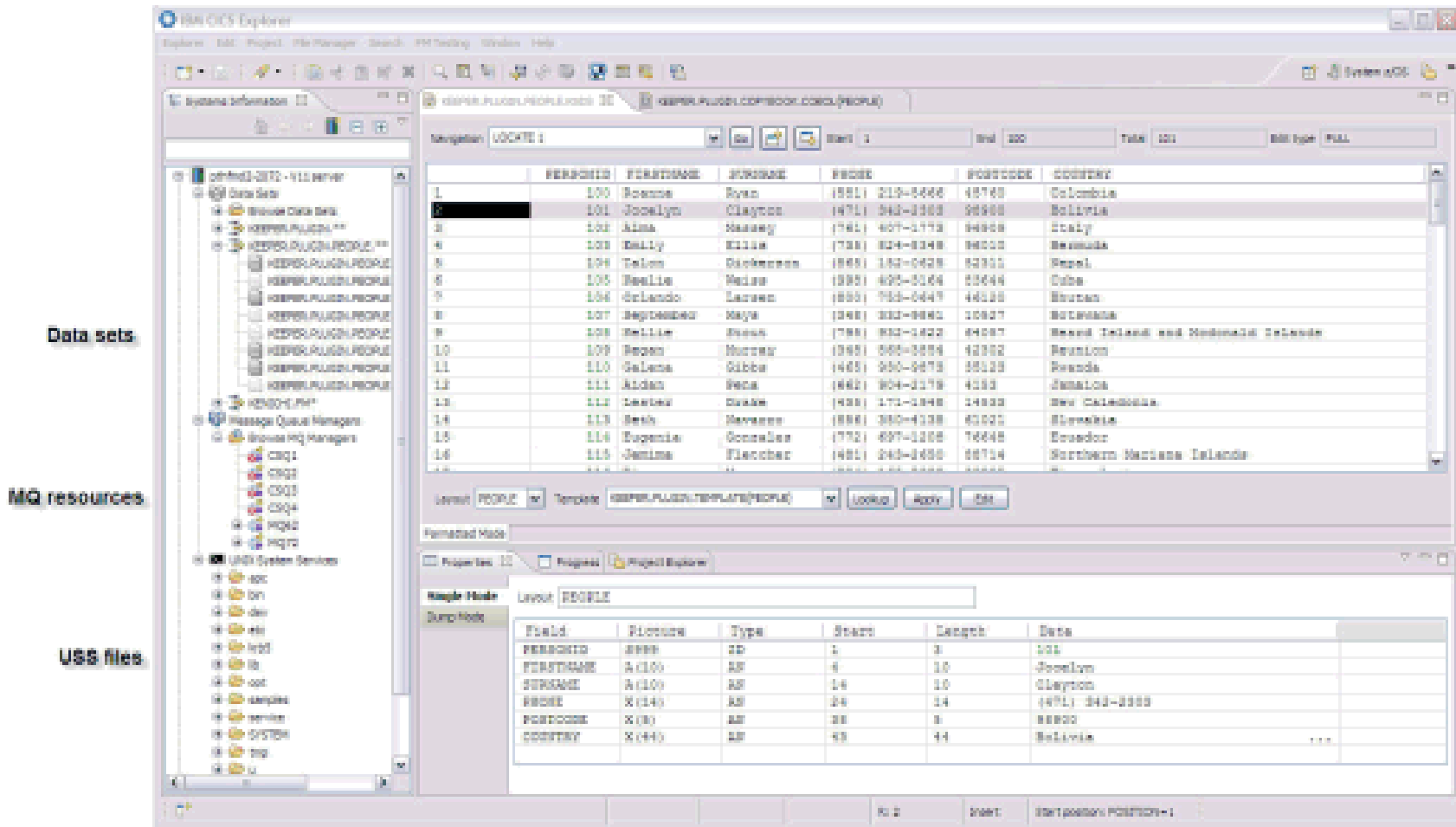

File Manager editor Single mode

### **Workload Simulator**

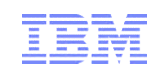

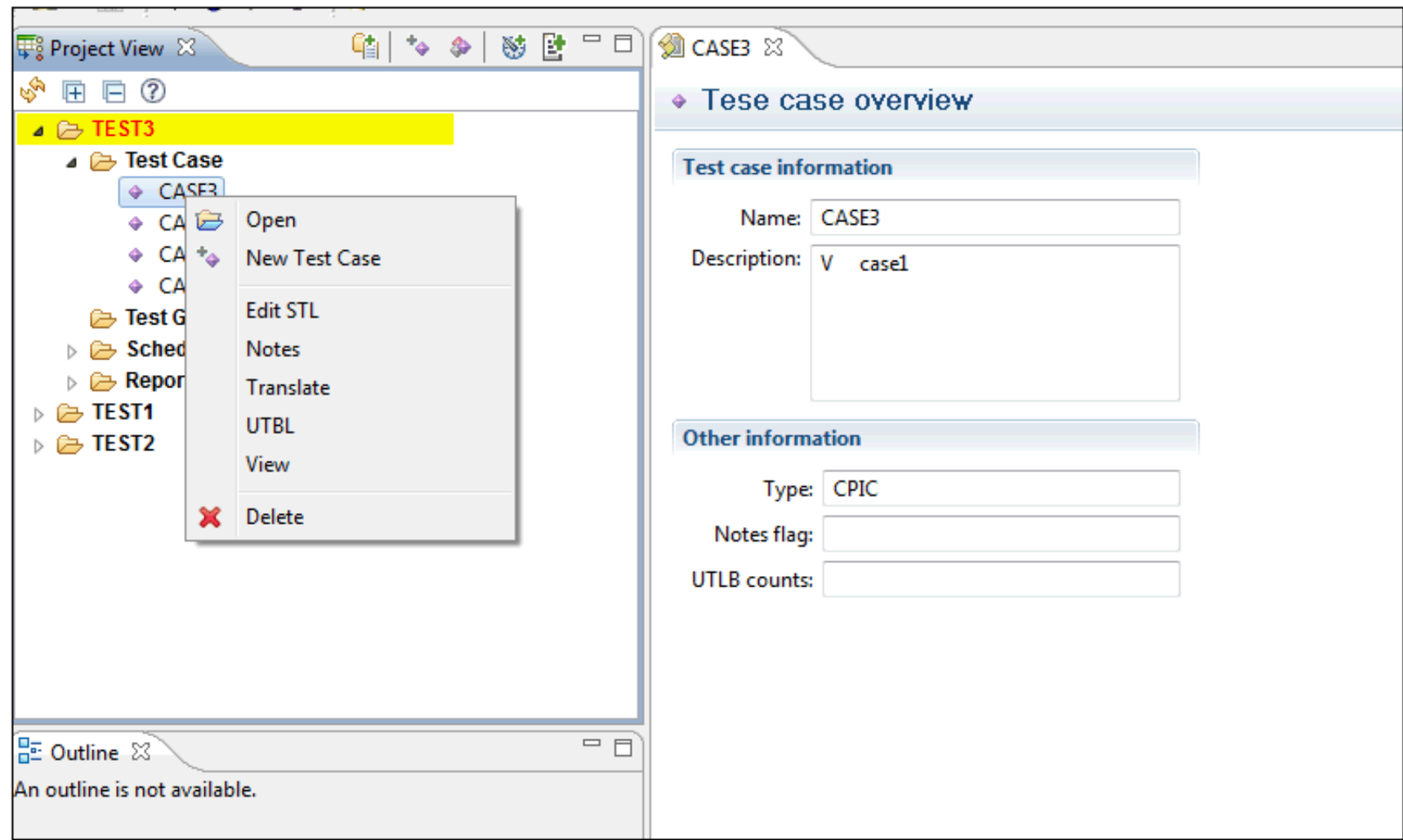

# **Example of DT, FA, and APA in CICS Explorer**

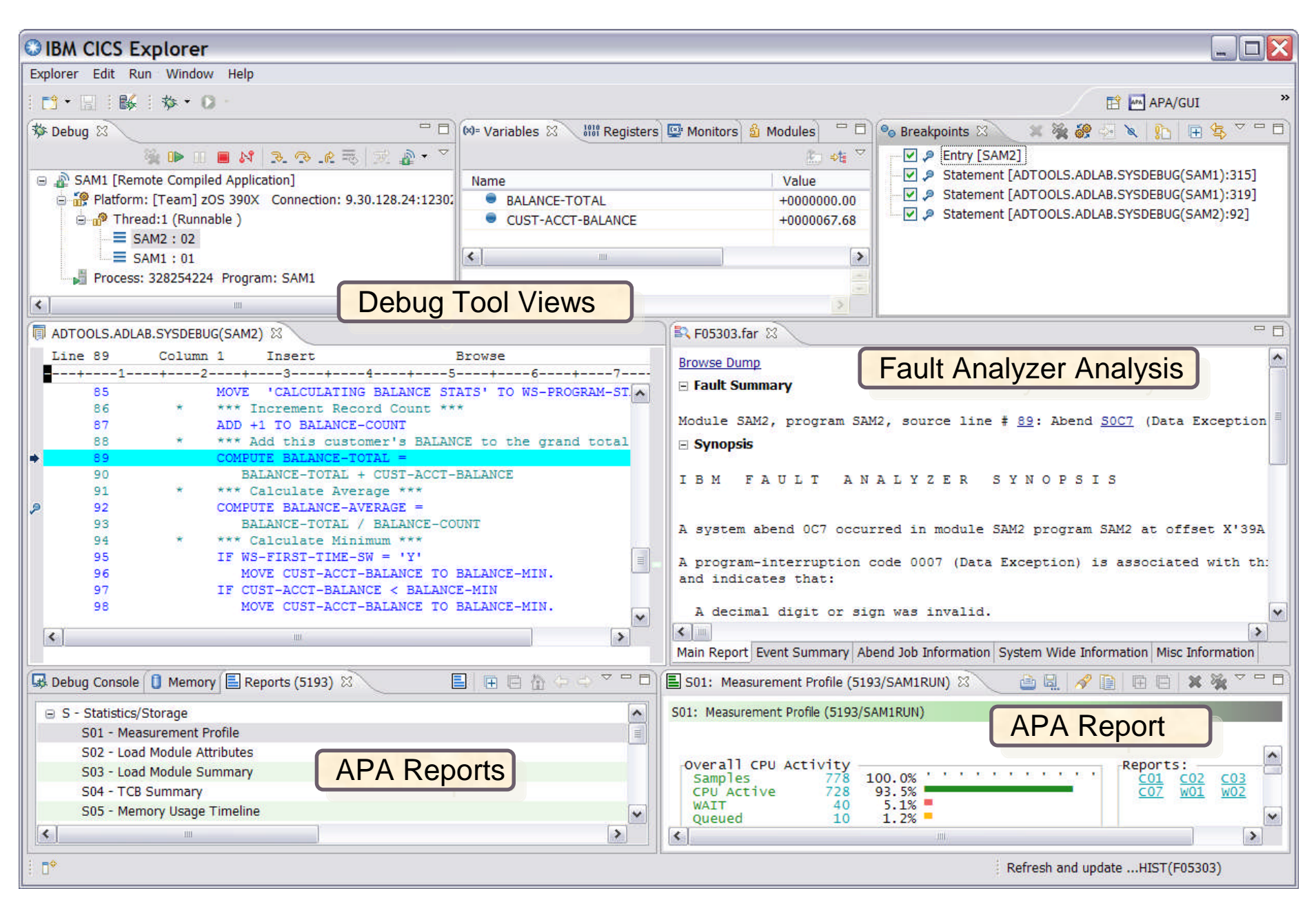

# **z/OS Perspective**

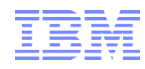

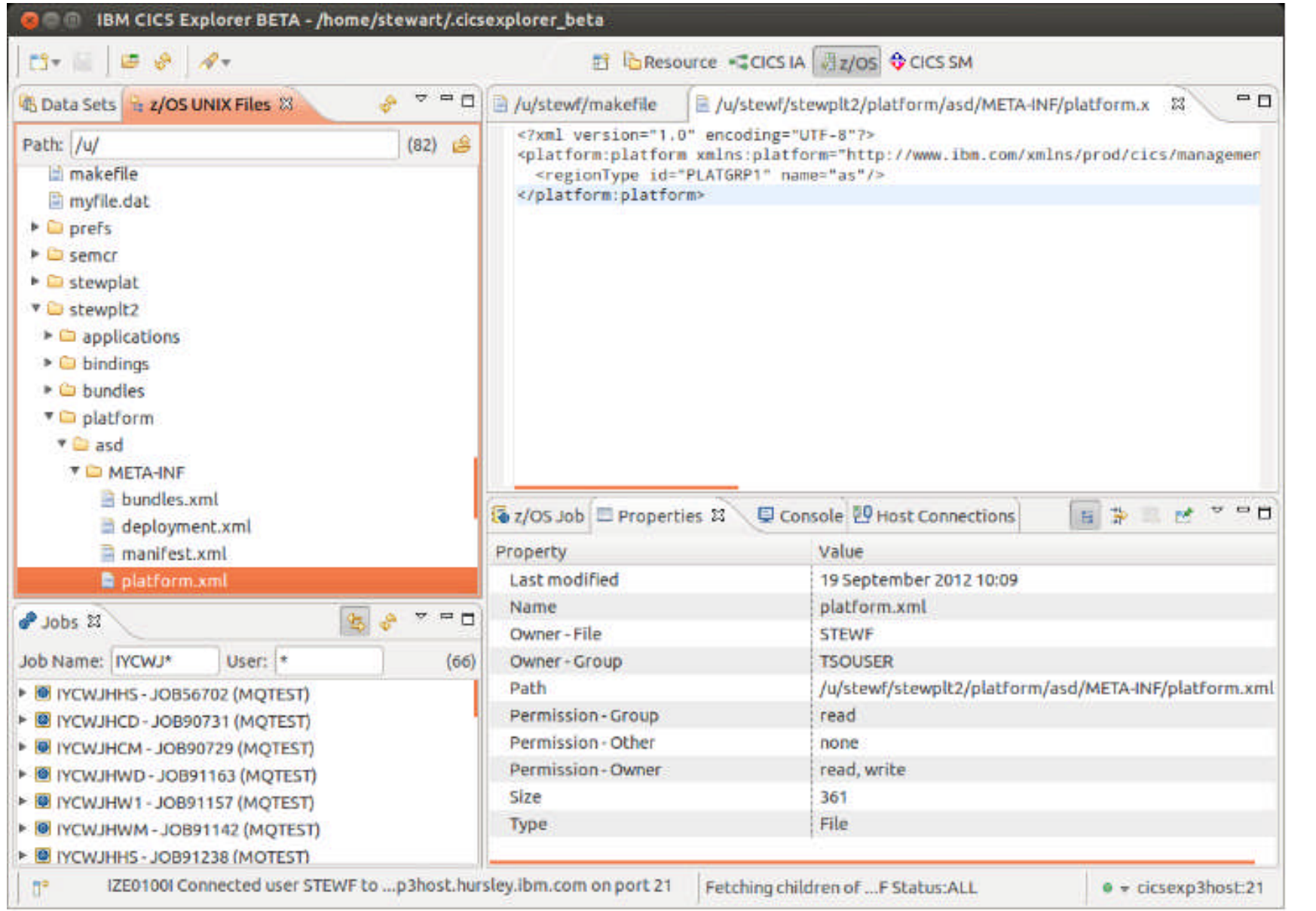

### **Datasets and Unix Files**

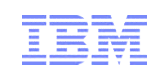

 $\triangledown$   $\triangledown$   $\blacksquare$ *C* Data Sets  $23$ **L** z/OS UNIX Files  $\mathcal{L}_{\mathcal{L}_{2}}$ Qualifier: STEWF  $(45)$ CPHCS.CPSMCONF.CNTL (Migrated) ISP23243.SPFLOG1.LIST (Migrated) ISP23295.SPFLOG1.LIST (Migrated) JCL.JCL (Migrated) **DE SPEISPPROF** STEWCMAS.DFHAUXT (Migrated) STEWCMAS.DFHBUXT (Migrated) STEWCMAS.DFHDMPA (Migrated) STEWCMAS.DFHDMPB (Migrated) STEWCMAS.DFHGCD (Migrated) STEWCMAS.DFHGCD.DATA (Migrated) STEWCMAS.DFHGCD.INDEX (Migrated) STEWCMAS.DFHINTRA (Migrated) STEWCMAS.DFHINTRA.DATA (Migrated) STEWCMAS.DFHLCD (Migrated) STEWCMAS.DFHLCD.DATA (Migrated)

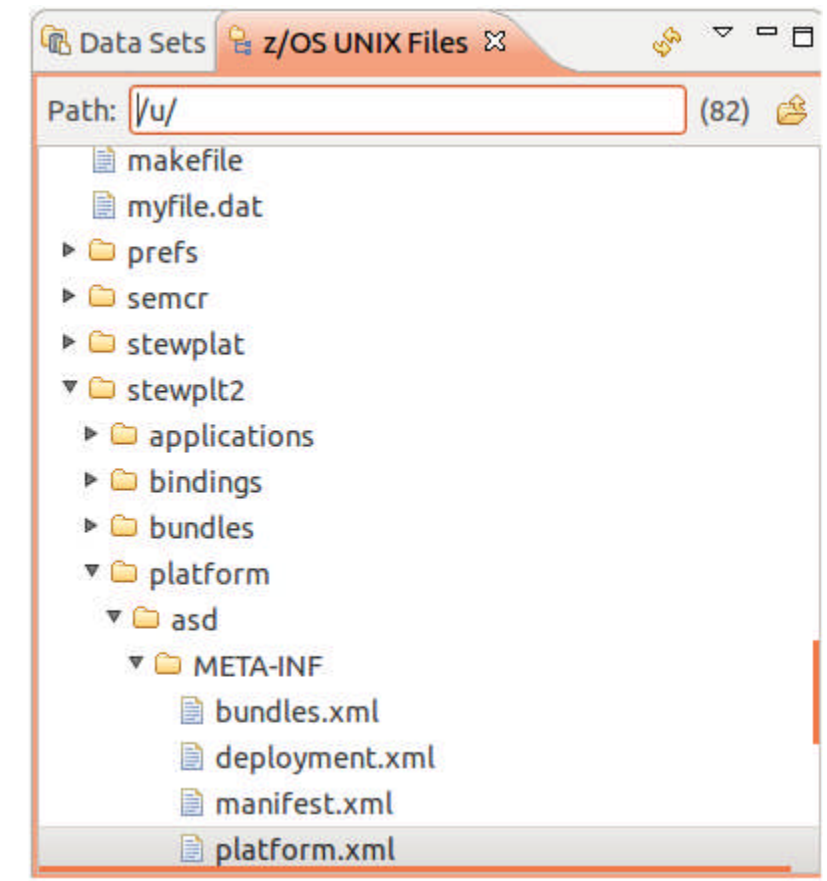

### **z/OS Explorer V2.1 Enhancements**

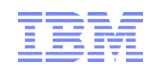

- Multi-select delete jobs/hfsfiles/datasets
- Create files/folders on HFS
- Create datasets

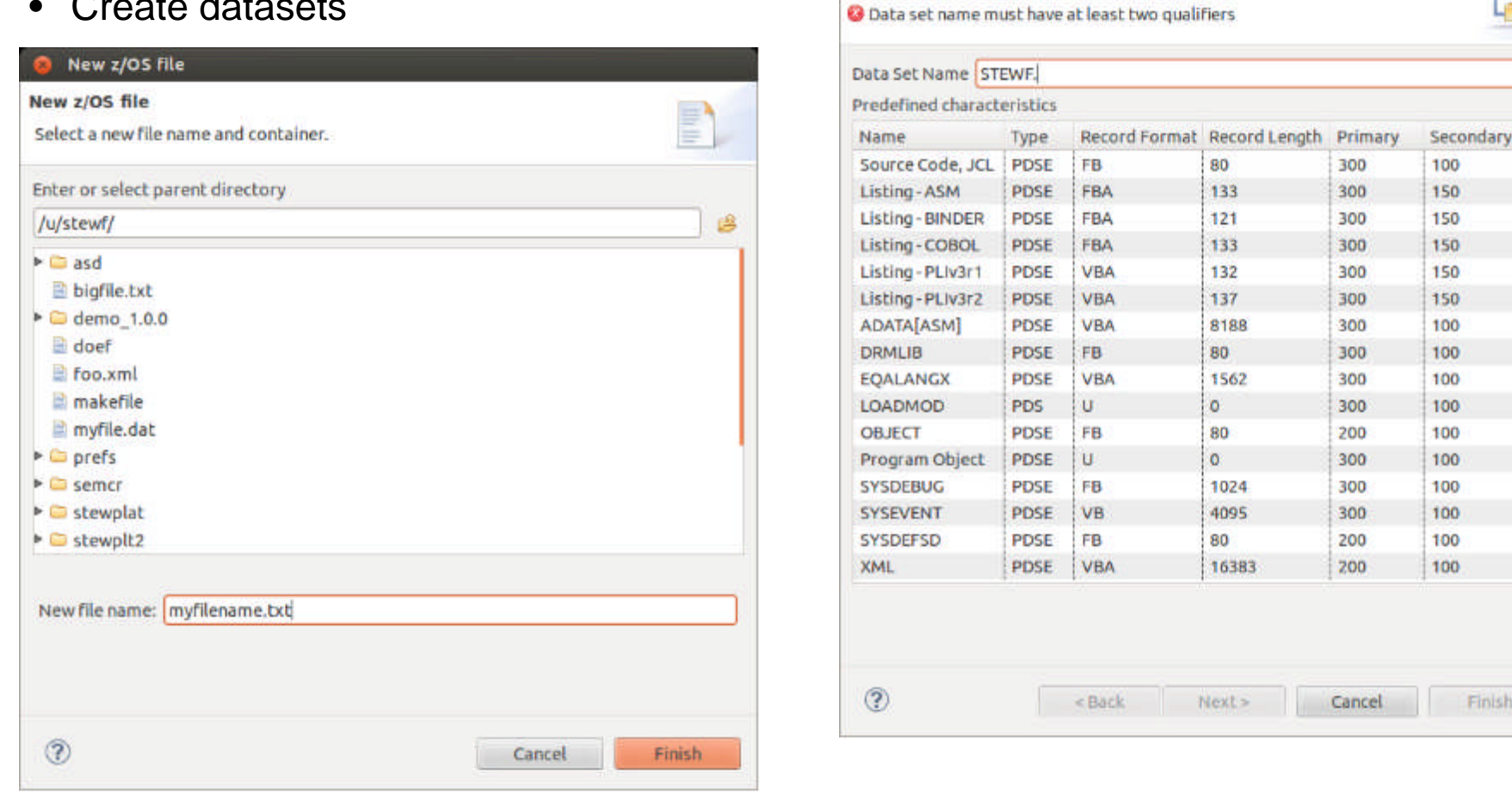

New Data Set New z/OS Data Set

## **Job output**

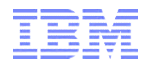

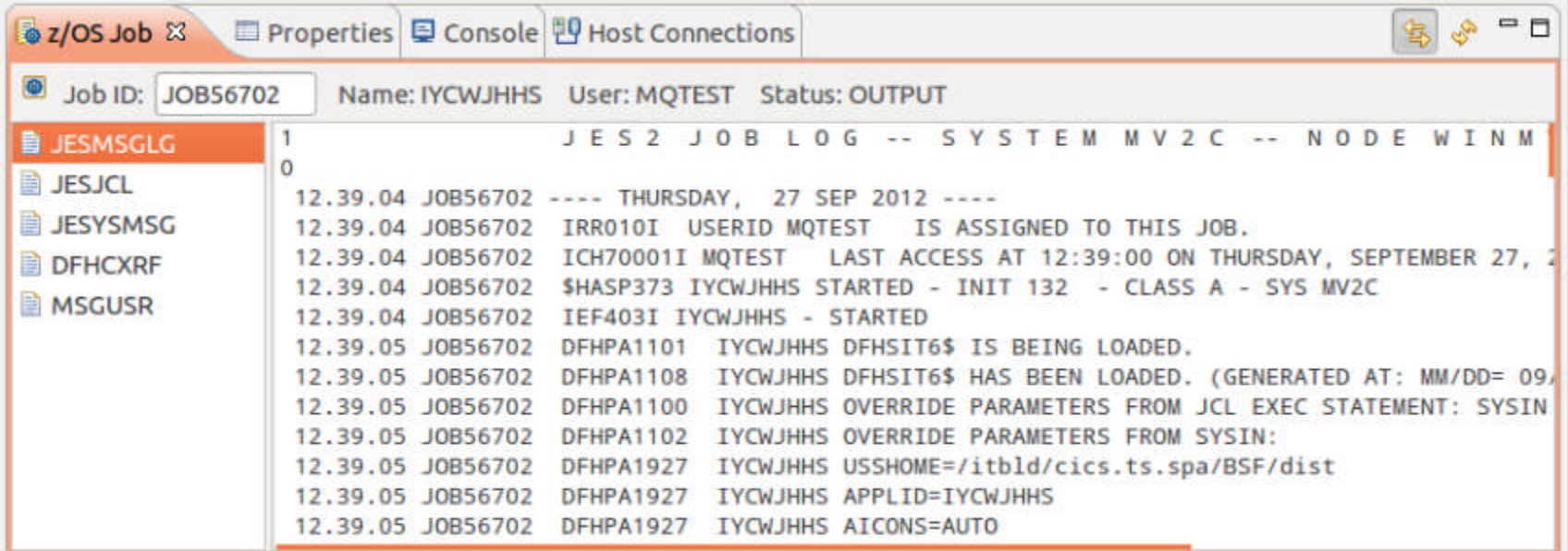

### **z/OSMF**

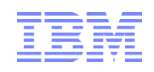

- Provides a RESTful interface to z/OS jobs
- Allows us to view **active** jobs, e.g. CICS regions, MQ queue managers
- Linked with an FTP connection to provide simultaneous access to HFS files and datasets

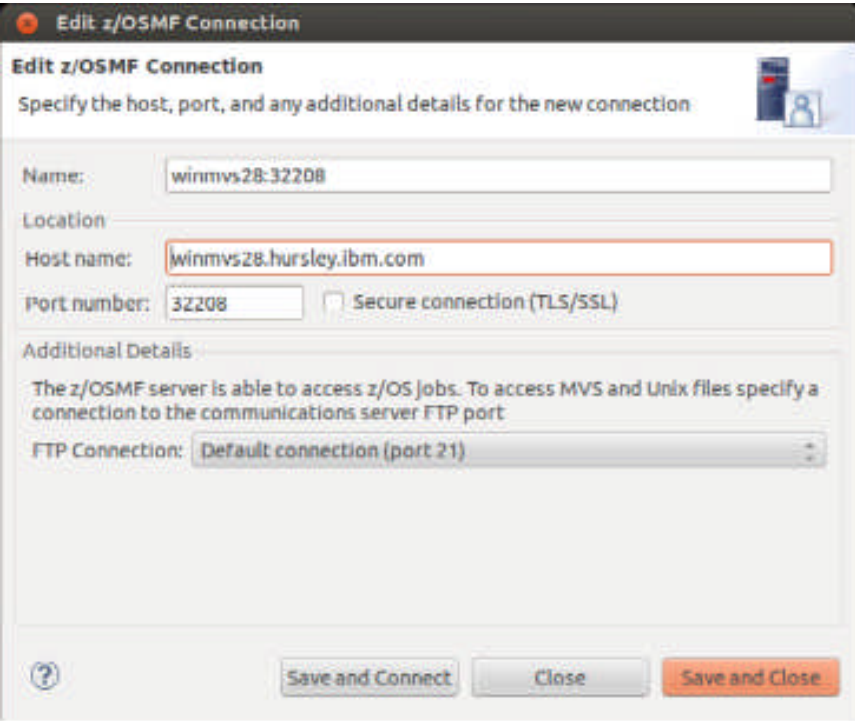

# **CICS DA – Quickly discover and manage CICS**

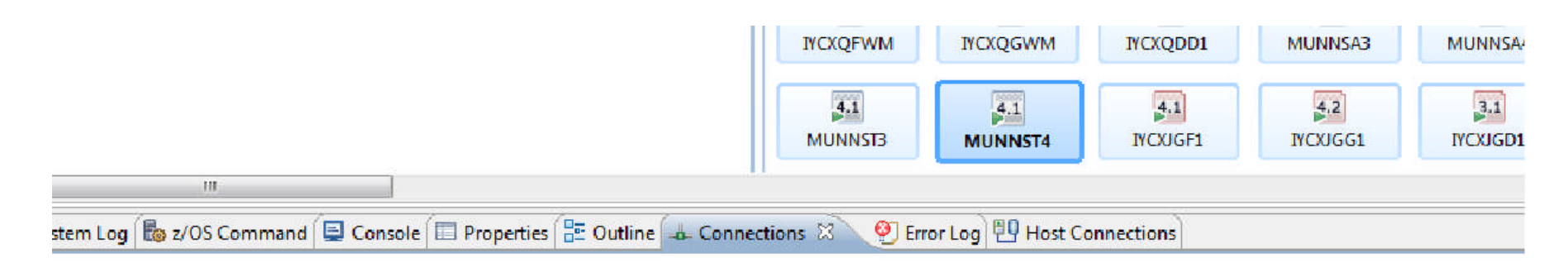

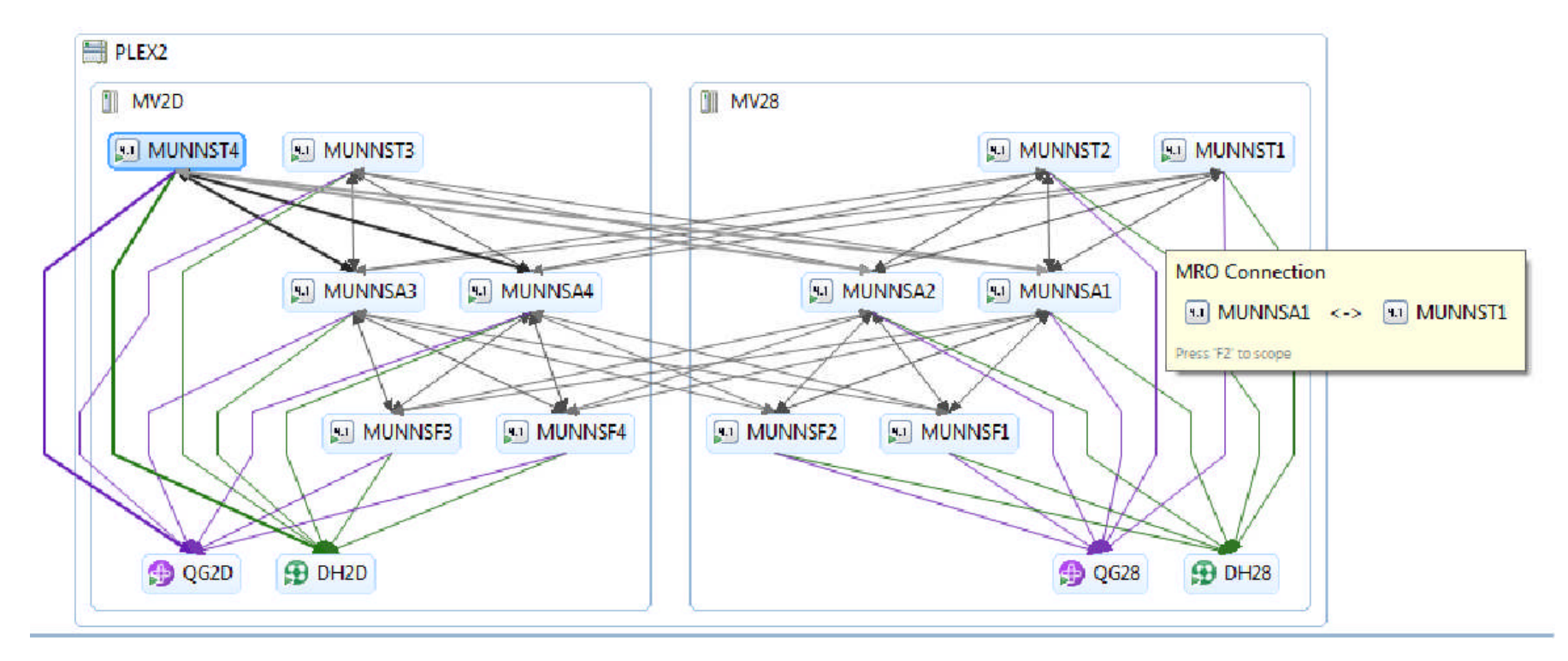

### **CICS DA - Clone a development or test region**

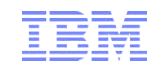

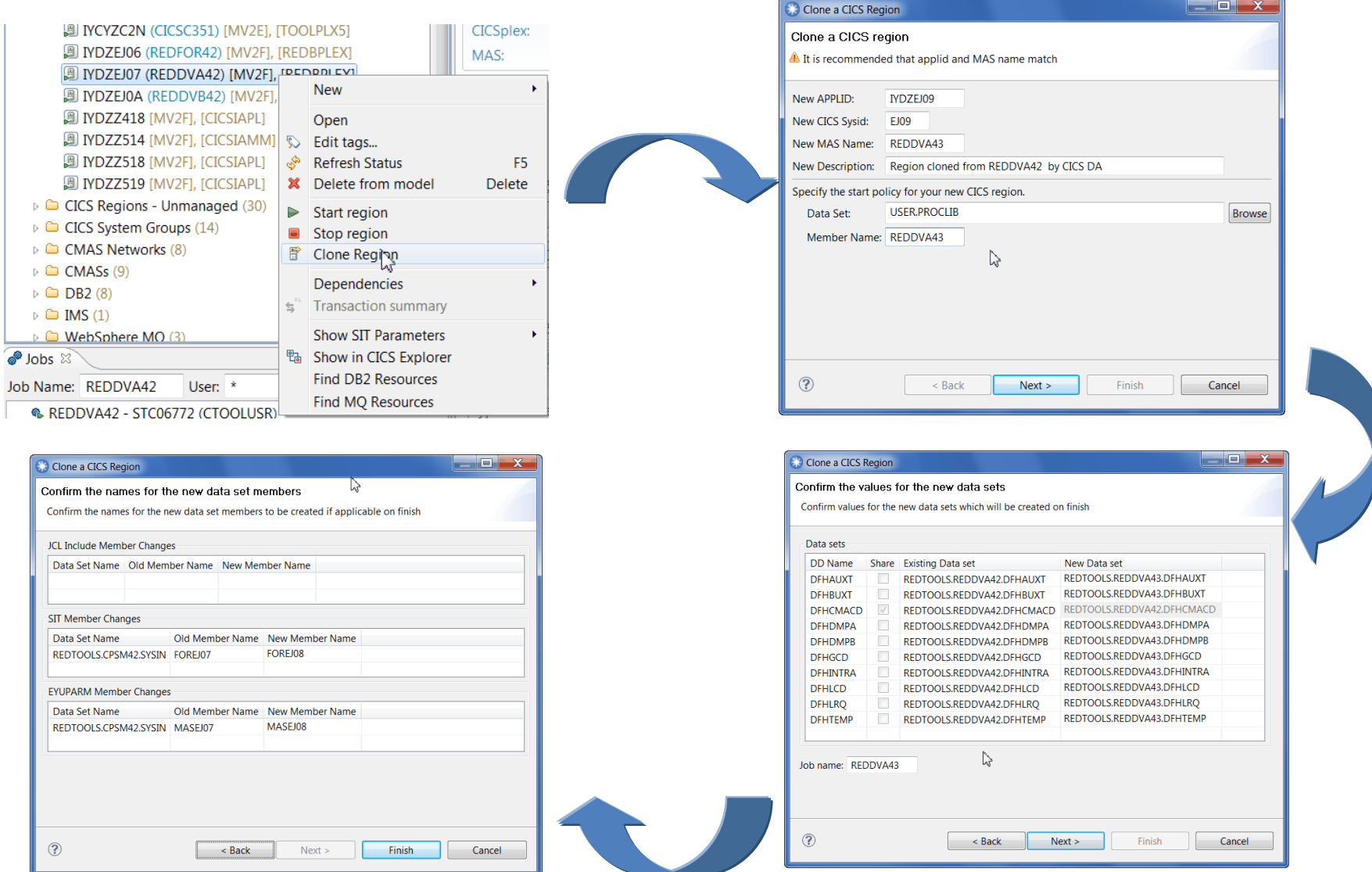

### **CICS CM – Speeding resource definition changes**

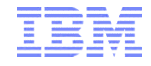

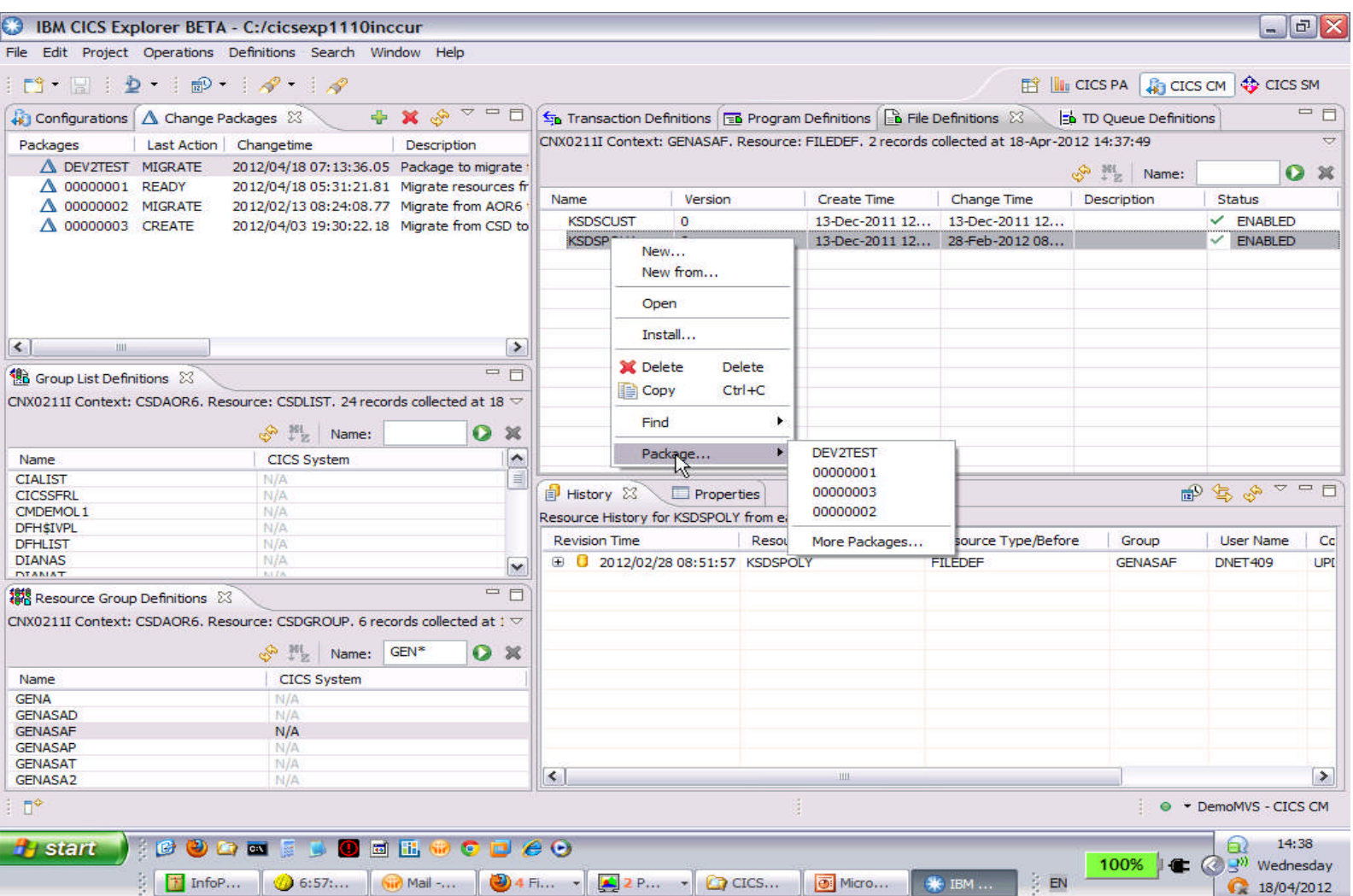

### **CICS CM – Resolving Deployment Issues**

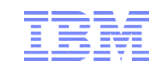

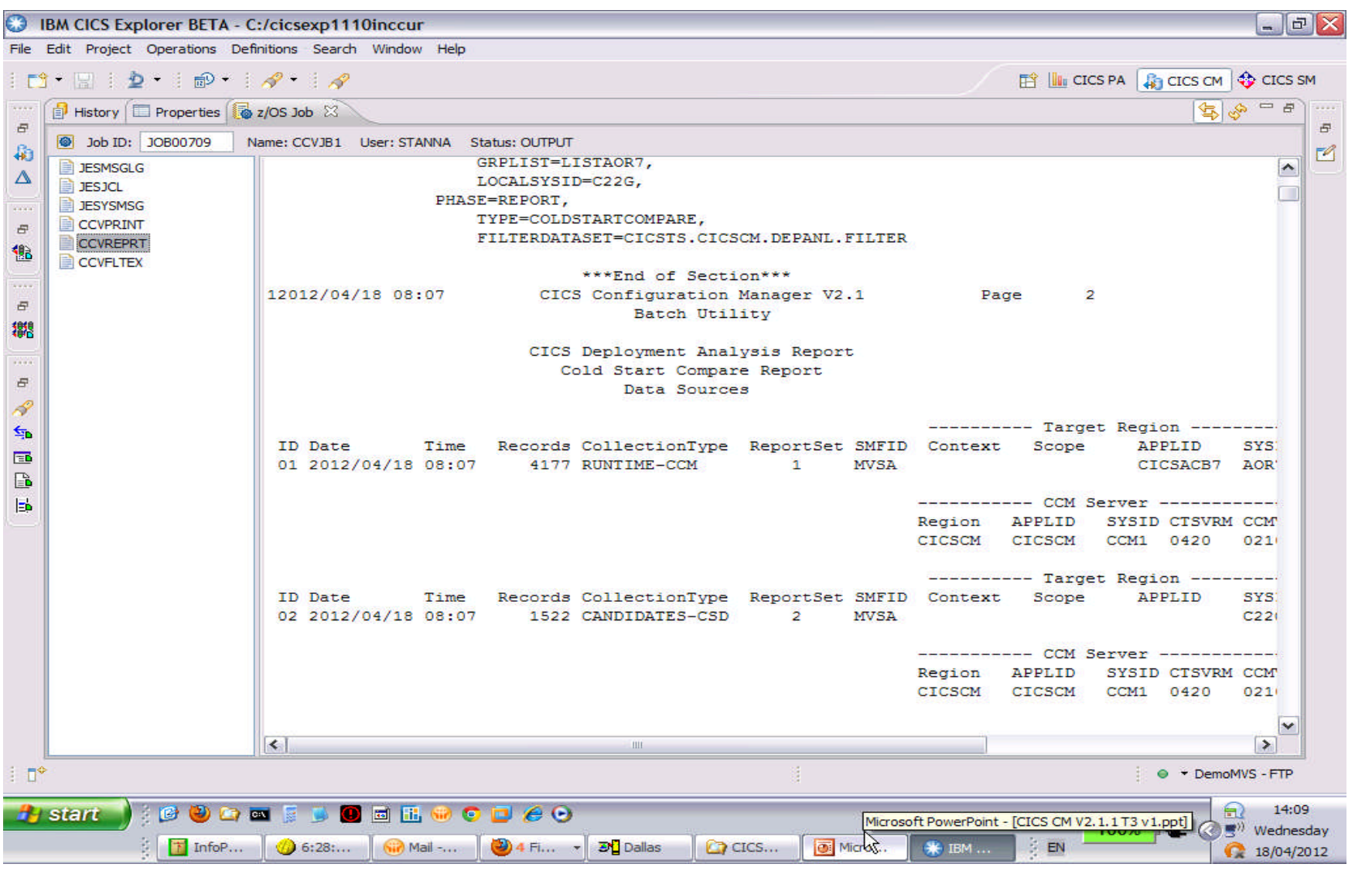

#### **CICS PA gives Platform and Application Performance insight**

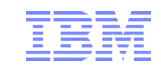

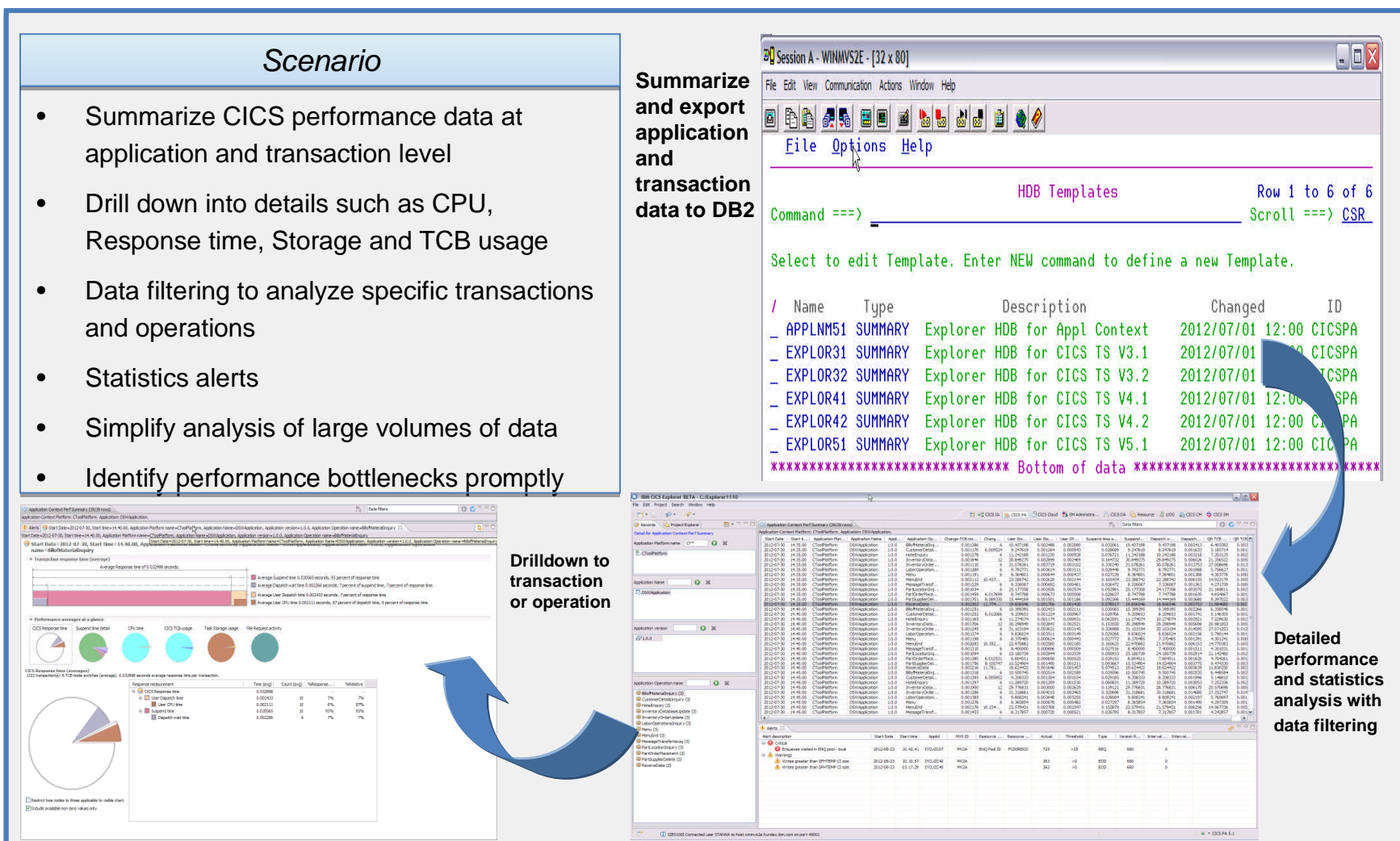

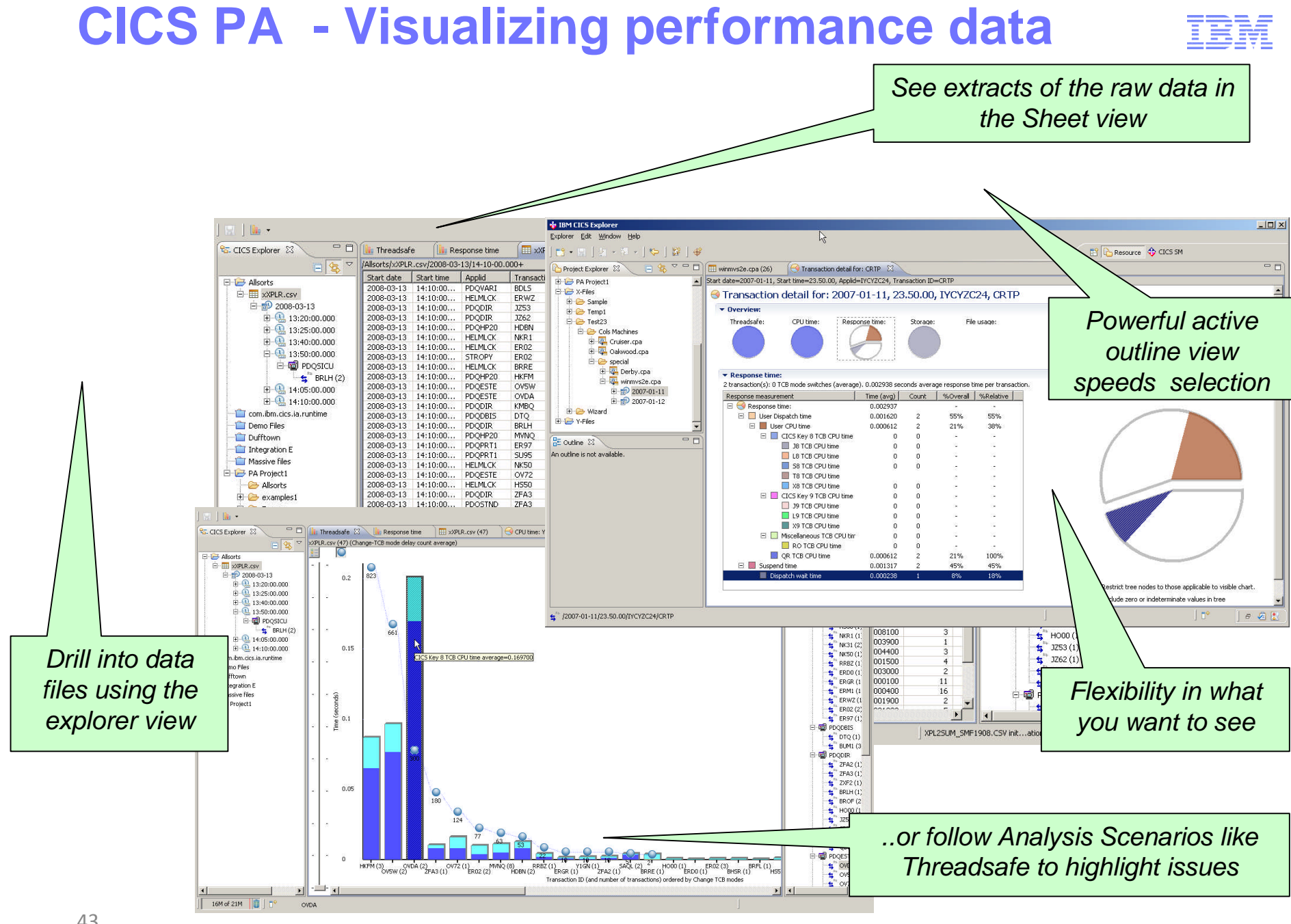

# **CICS DA – Helping to understand your CICS**

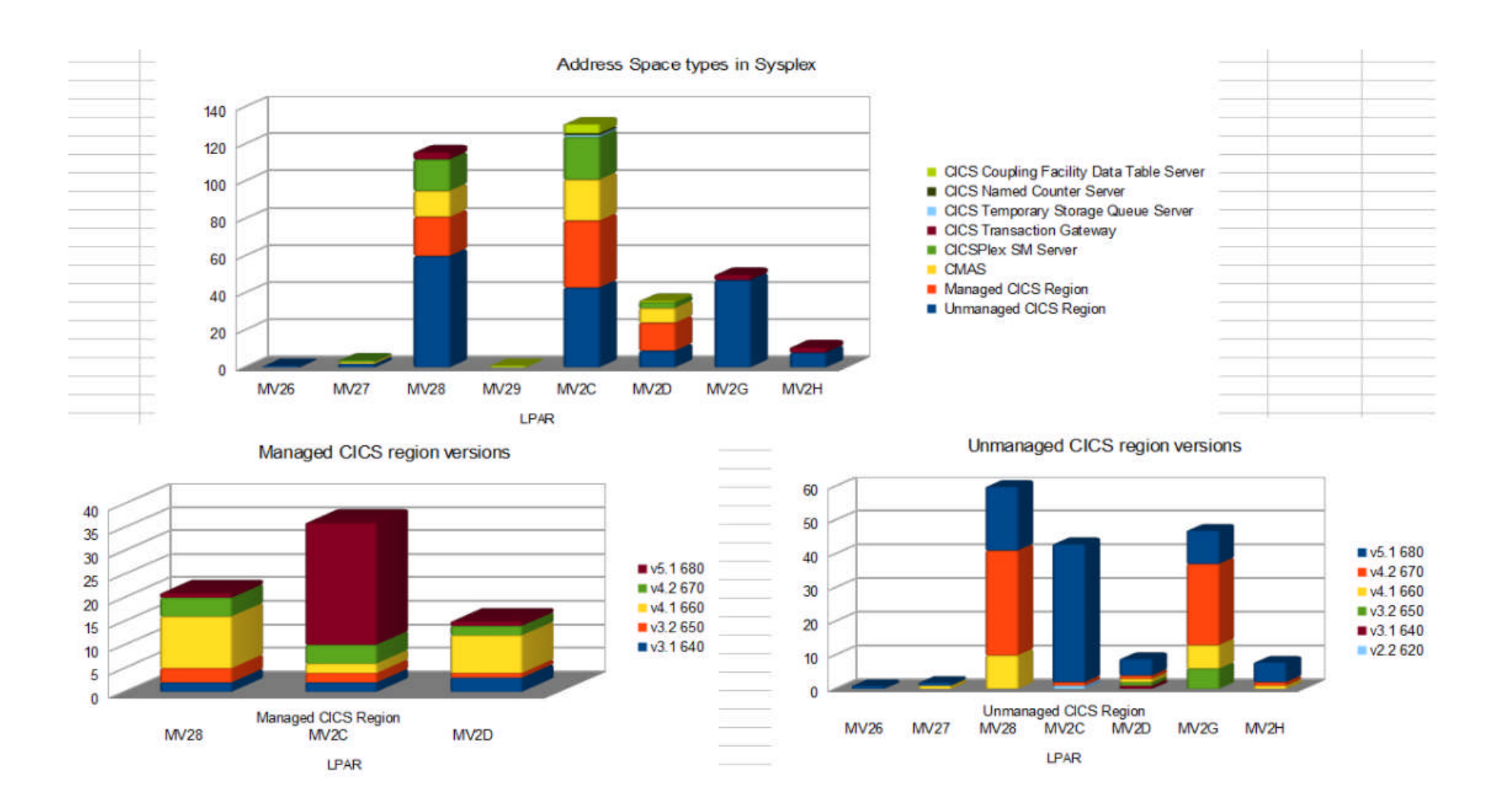

IBM

## **Rational Developer for System z**

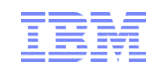

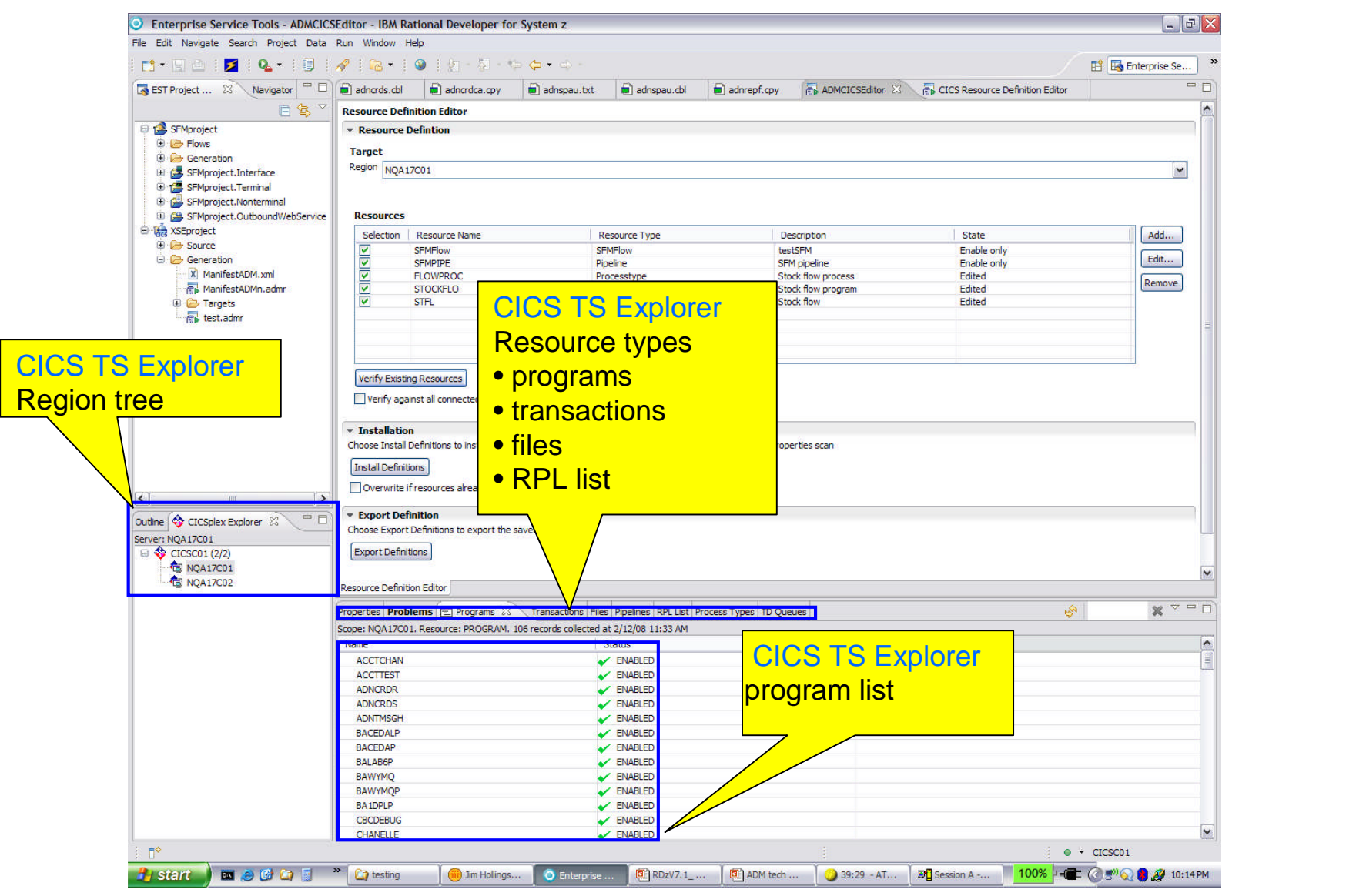

# **MQ Explorer within CICS Explorer**

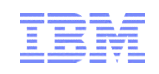

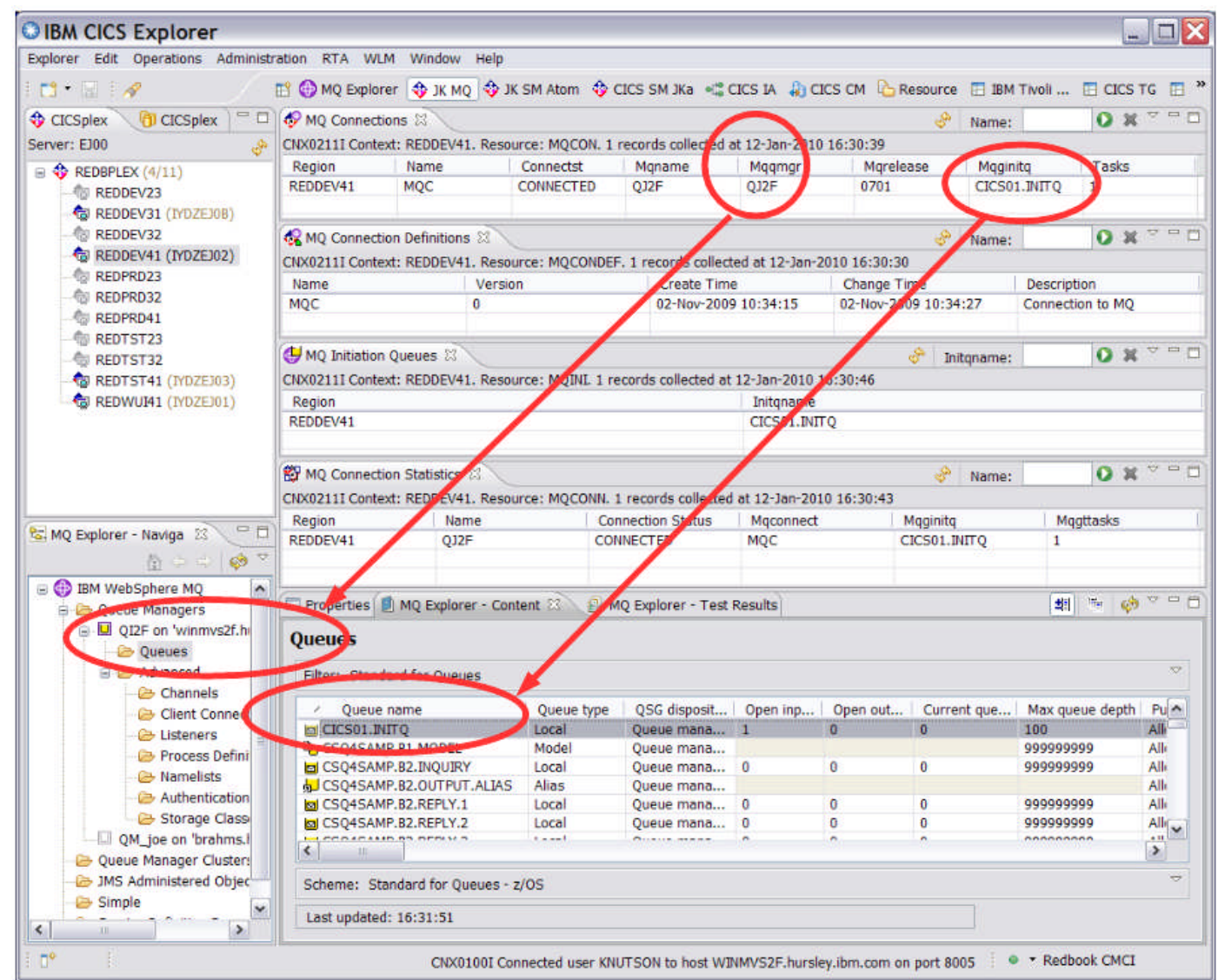

# **WebSphere MQ Explorer**

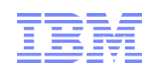

WebSphere MQ enables your entire messaging backbone to be to be viewed, explored and altered remotely configured from a single console, called MQ Explorer.

 $\checkmark$ Stand alone GUI tool running on Windows and Linux (Intel x-64) built on Eclipse and supports MQ environments across all platforms

Enables you to explore and configure all WebSphere MQ objects and resources, including Java Message Service (JMS), and publish/subscribe.

 $\checkmark$  Administer and monitor WebSphere MQ objects, whether they are hosted by your local computer or on a remote system

√Shipped as a part of WebSphere MQ and is also available separately via in **SupportPac MS0T**.

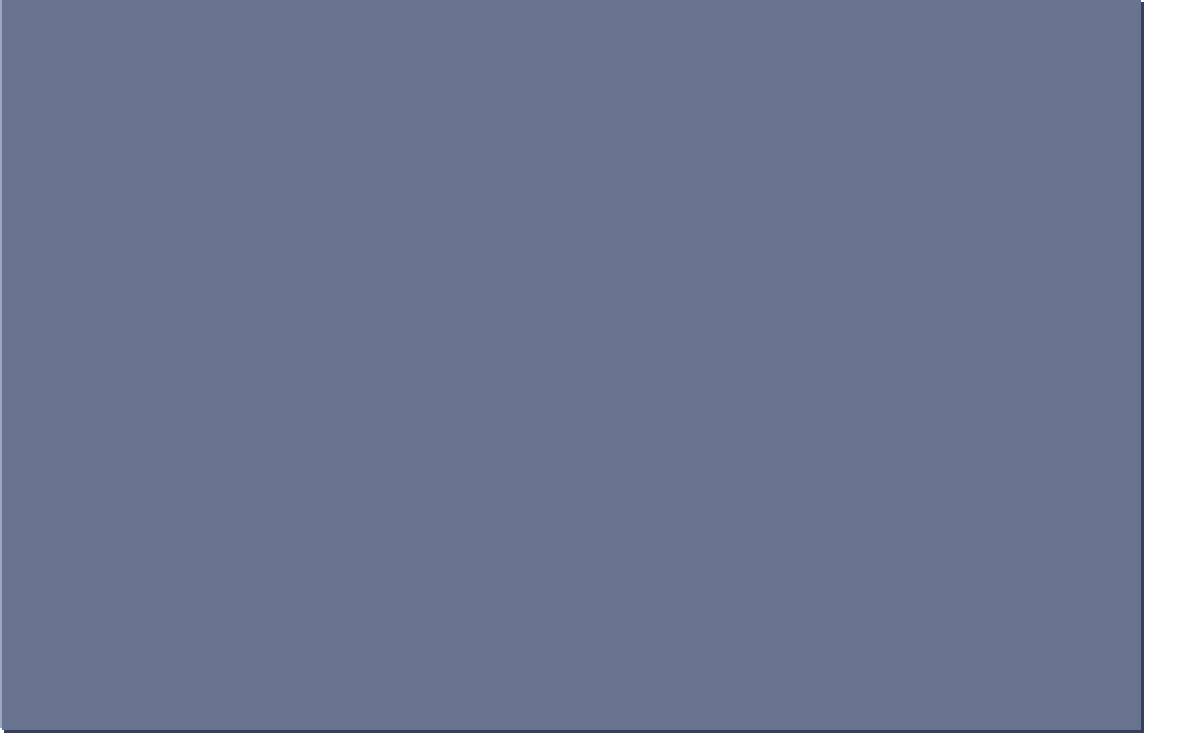

**Fig: WebSphere MQ Explorer Interface**

### **CICS Deployment Assistant for z/OS V5.1**

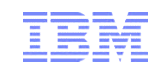

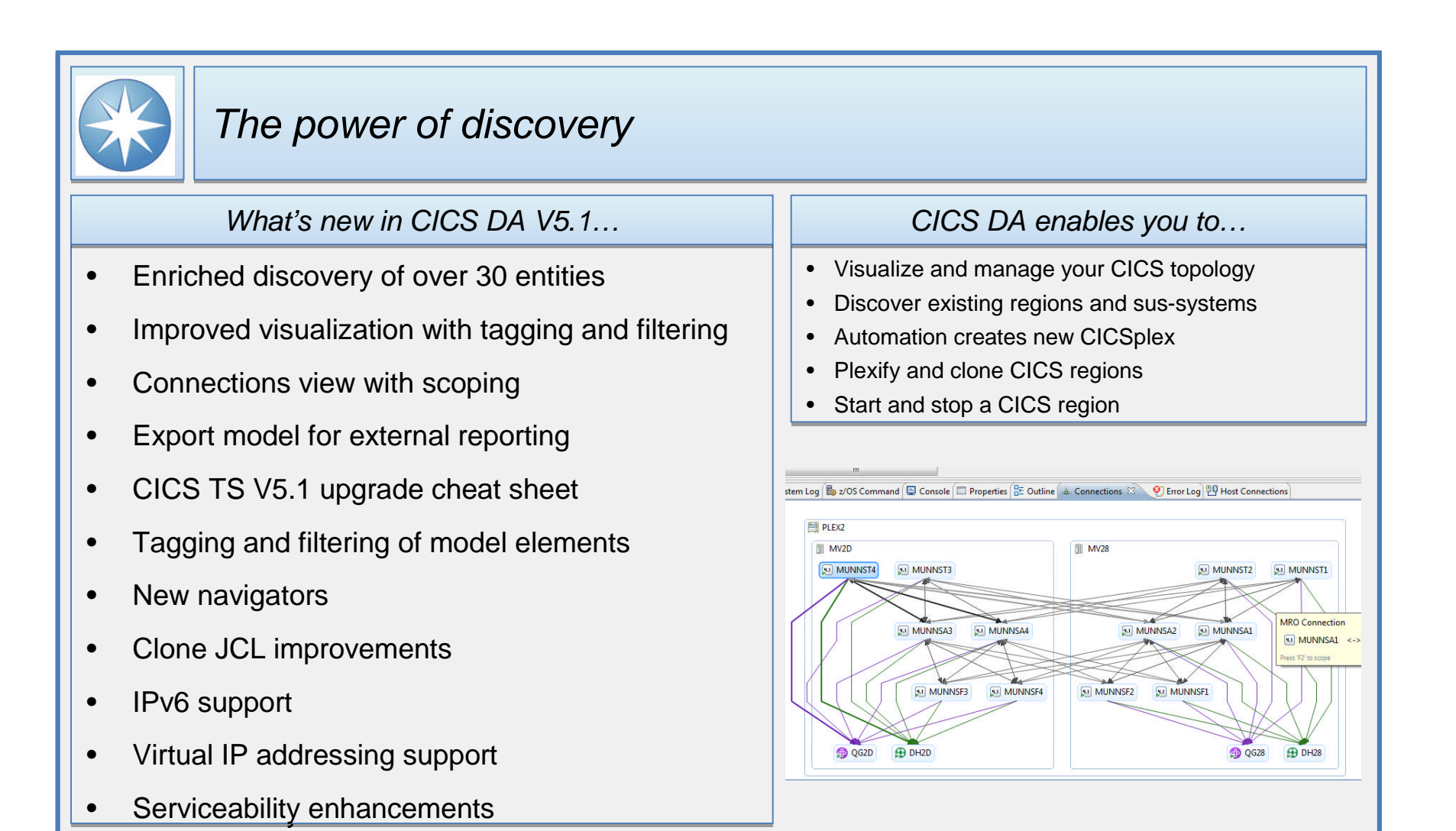

### **CICS Interdependency Analyzer for z/OS V5.1**

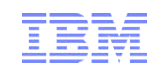

#### *Application insight What's new in CICS IA V5.1… CICS IA enables you to…*• Identify threadsafe / non-threadsafe programs • Support for CICS Transaction Server V5.1, • Support for CICS Transaction Server V5.1, • Isolate and remove affinities • Speed CICSPlex® SM workload management including enhanced business application analysis including enhanced business application analysis • Advanced CICS command flow analysis • Highlight CICS web service candidates • New threadsafe analysis plug-in view and report • New threadsafe analysis plug-in view and report Search Project Window tter by Region  $\begin{array}{|c|c|c|c|}\hline \multicolumn{1}{|c|}{\mathbb{P}} & \multicolumn{1}{|c|}{\mathbb{P}} & \multicolumn{1}{|c|}{\mathbb{P}} \\ \hline \multicolumn{1}{|c|}{\mathbb{P}} & \multicolumn{1}{|c|}{\mathbb{P}} & \multicolumn{1}{|c|}{\mathbb{P}} & \multicolumn{1}{|c|}{\mathbb{P}} & \multicolumn{1}{|c|}{\mathbb{P}} \\ \hline \multicolumn{1}{|c|}{\mathbb{P}} & \multicolumn{1}{|c|}{\mathbb{P}} & \mult$ Collection IDs **Biblion Researce** etricia  $\frac{1}{2}$ cincina. • Improved installation and configuration • Improved installation and configuration vere esclipsion communi-.<br>Program **IR MOZZSIA (CCS TS ) HITTACHA** CICSIAD.TEST.LOADER CICSAPI QUASIRENT<br>CICSIAD.TEST.LOADER CICSAPI QUASIRENT<br>Tetal CICS Call: 12 Threadcafe  $E$ **TISER INACTIVE** )<br>(러 Que (<del>由</del> Regilt) 및 App<sup>l</sup>ix Use ) 레 IA (Wi Sca ) 다 Rap<sup>l</sup> Non-Three Indeterminate Threadsafe Total DB2 CL Total MQ **Homes** cases **CONTINUES IN THE CONTRACT OF CALCULATION CONTRACT OF CONTRACT OF A CONTRACT OF CALCULATION В тетилино** giavo. **DISTACVOS** CICSIAD.TEST.LOADLIB CICSAPI QUASIRENT USER INACTIVE Show Reso • DB2 data lifecycle management • DB2 data lifecycle management Show Maps<br>Show Hies .<br>Gwelet ivez .<br>Ohaw Tran **Howards also Report** memerowin va<br>Programs Used • Native SQL language stored procedures • Native SQL language stored procedures **Web Secures Dan** MO CLOSE @ OULDE ESOSSAMPE 000000 0000000 2 **Collector** GES BONDRE IN CONDITE.<br>MO INQUIRI ® QUELLI<br>GES EINK LA PROGRAL 000019. 000073... 2<br>mmnss mmn/: 8<br>00003A... 000073... 2 **B** Progra Open visualisatio mi se mmnsn **TELMS** marco manza H MAIL<br>H MAIL DODGE. 000079 • Graphical visualization view of resources • Graphical visualization view of resources RECEIVE BROWN<br>SEND MARRY<br>SEND MARRY GES RECEIVE PLANASSET<br>GES SEND RAIMAP<br>CES SEND RAIMAP<br>GES SEND RIMAPSET<br>GES SEND RIMAPSET<br>CES SEND RIFERT **TEX ENDRORM**  $m m \lambda$   $m m \lambda$ CSQ4VD0<br>CSQ4VD0 000041 000073

**CSOMMON** 

SEND TEXT

**B. MAISTT CSORVOM** 

0000161 0000731 2

000058-000075- 6

000040... 000075... 2

### **CICS Performance Analyzer for z/OS V5.1**

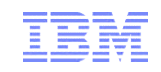

#### *Performance insight What's new in CICS PA V5.1… CICS PA enables you to…*• CICS TS V5.1 – support for new metrics • CICS TS V5.1 – support for new metrics • Comprehensive Performance Reporting and Analysis for CICS including DB2, WebSphere MQ, • Application, Platform, and Policy • Application, Platform, and Policy and MVS System Logger • Plug-in enhancements: • Plug-in enhancements: • Understand trends and develop capacity plans • Application centric view • Application centric view • View statistics and create statistical alerts • Customizable sheet views • Customizable sheet views  $-101 \times$ • Suspend time reporting • Suspend time reporting  $0<sup>o</sup>$ • Easy navigation to key reports and alerts • Easy navigation to key reports and alerts • SMF logstream support • SMF logstream support • Batch statistics reporting for CICS TG • Batch statistics reporting for CICS TG

- Improved management of PA data loaded to DB2
- CPU totals on MQ reports CPU totals on MQ reports
- SMF data processing performance improvements SMF data processing performance improvements

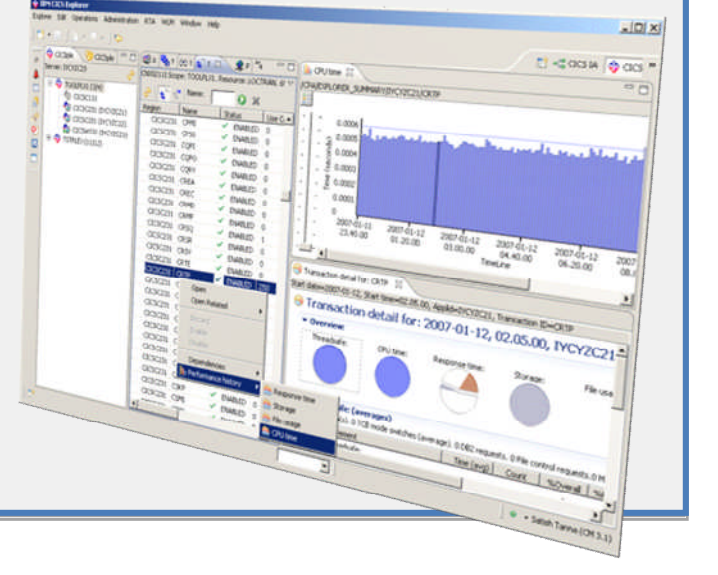

### **CICS Configuration Manager for z/OS V5.1**

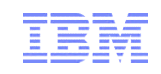

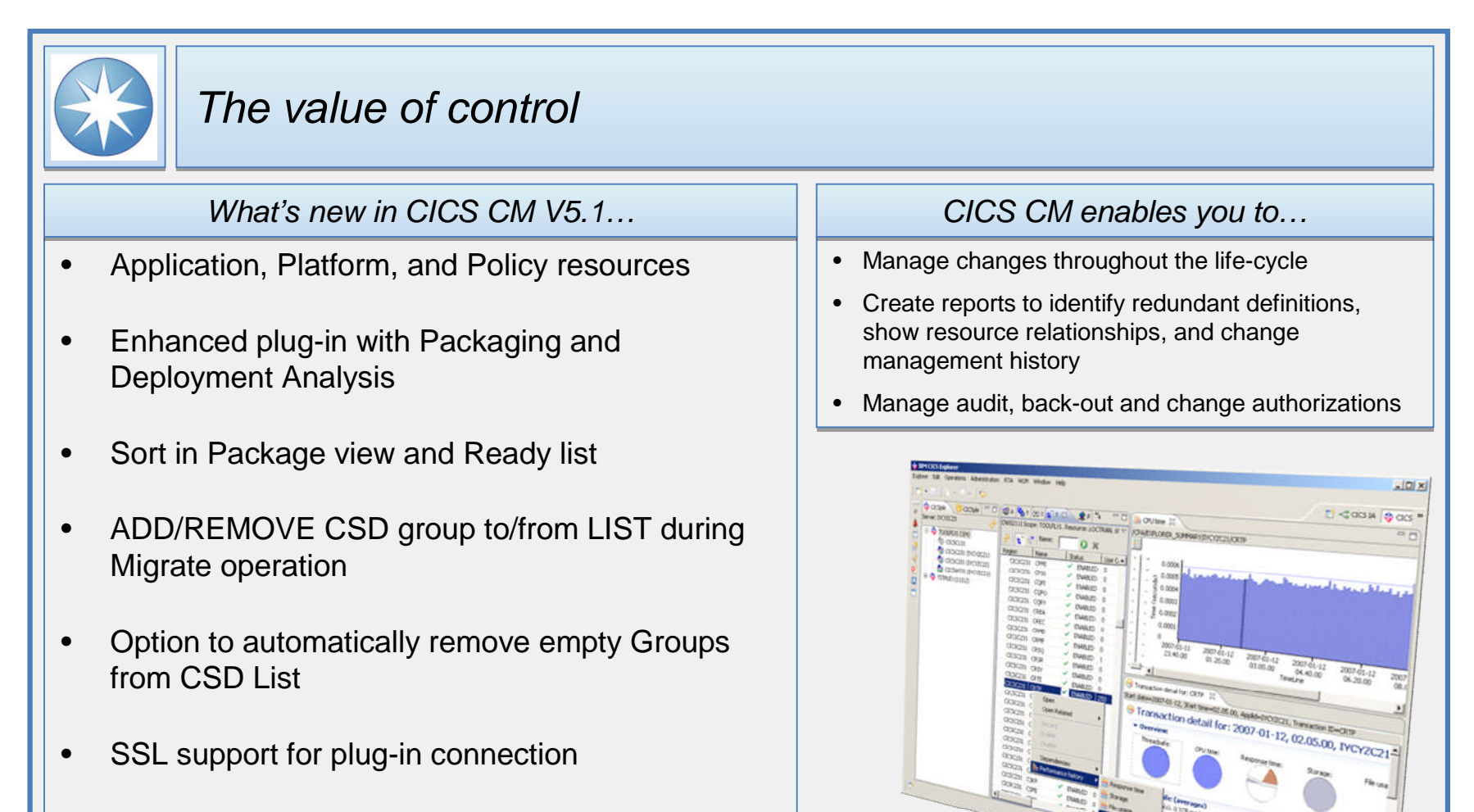

• Audit trail for Install and NewCopy • Audit trail for Install and NewCopy

 $\Box$ 

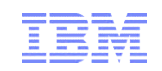

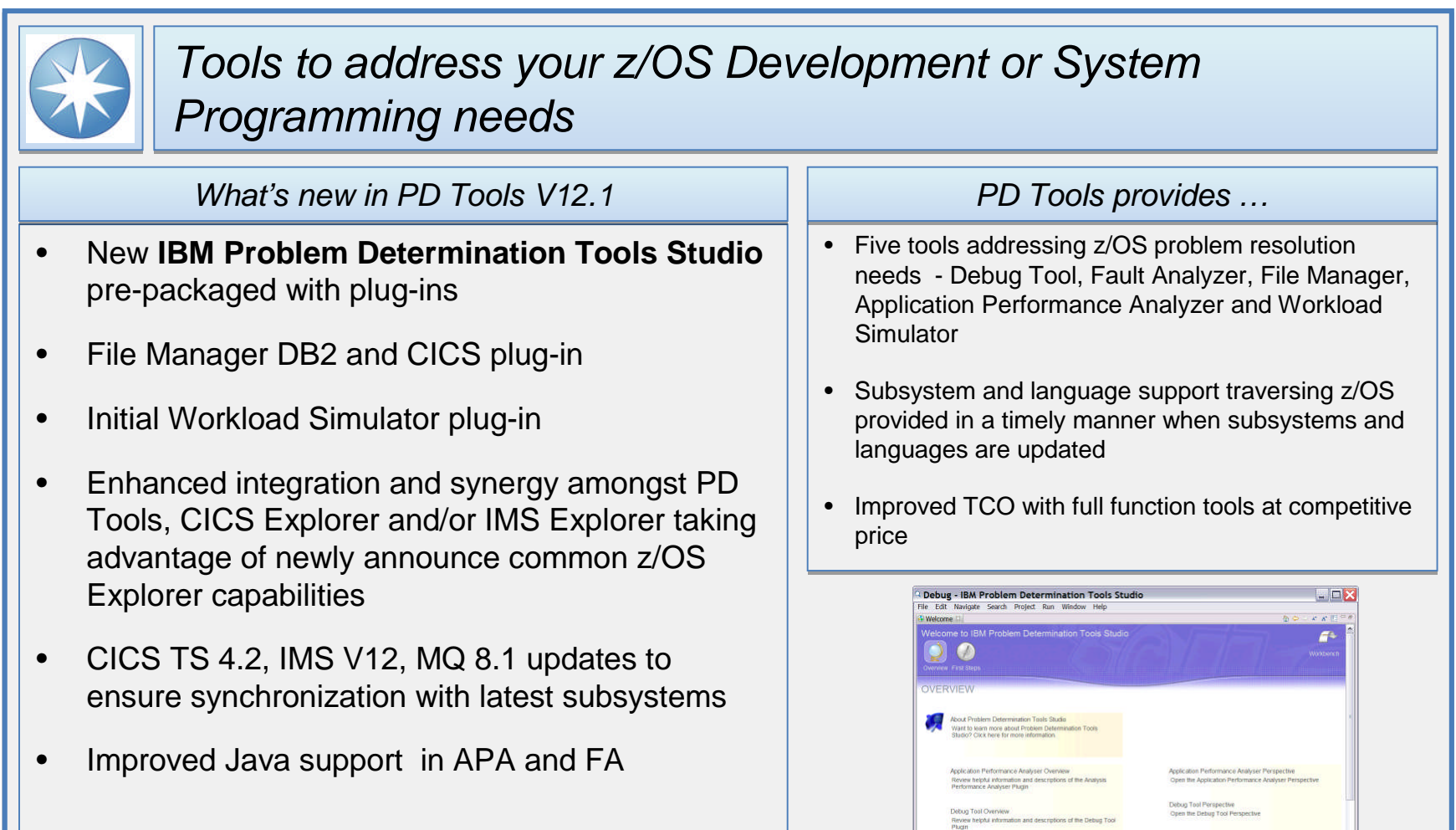

© IBM Corporation 2012

Fault Analyser Perspective<br>Open the Fault Analyser Persp

File Manager Perspective<br>Fetching children of DOS0200,\*

Fault Analyser Overview<br>Review helpful information and descriptions of the Fault<br>Analyser Plugin

# **Debug Tool for z/OS V12.1**

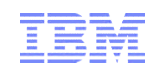

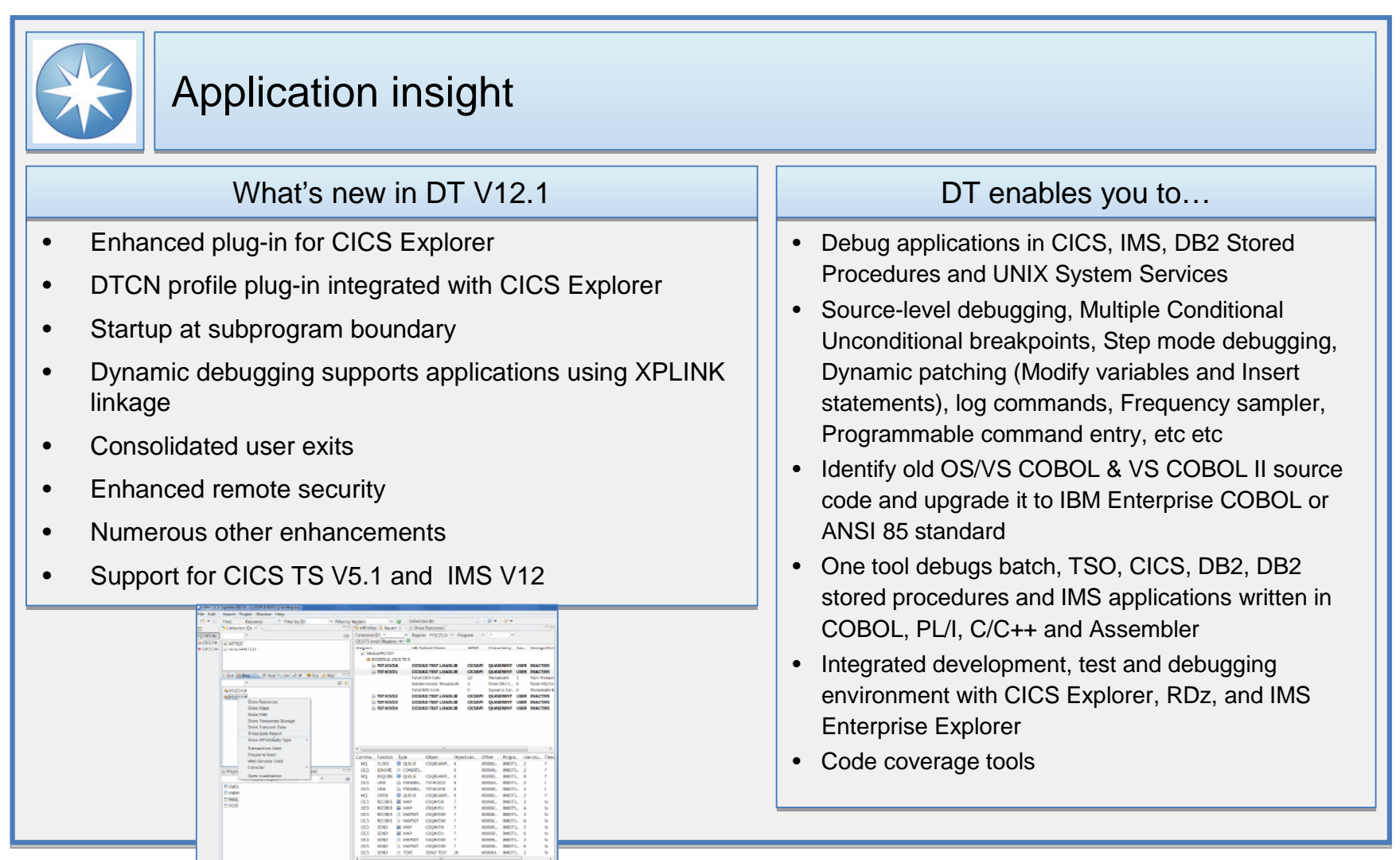

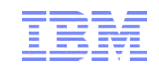

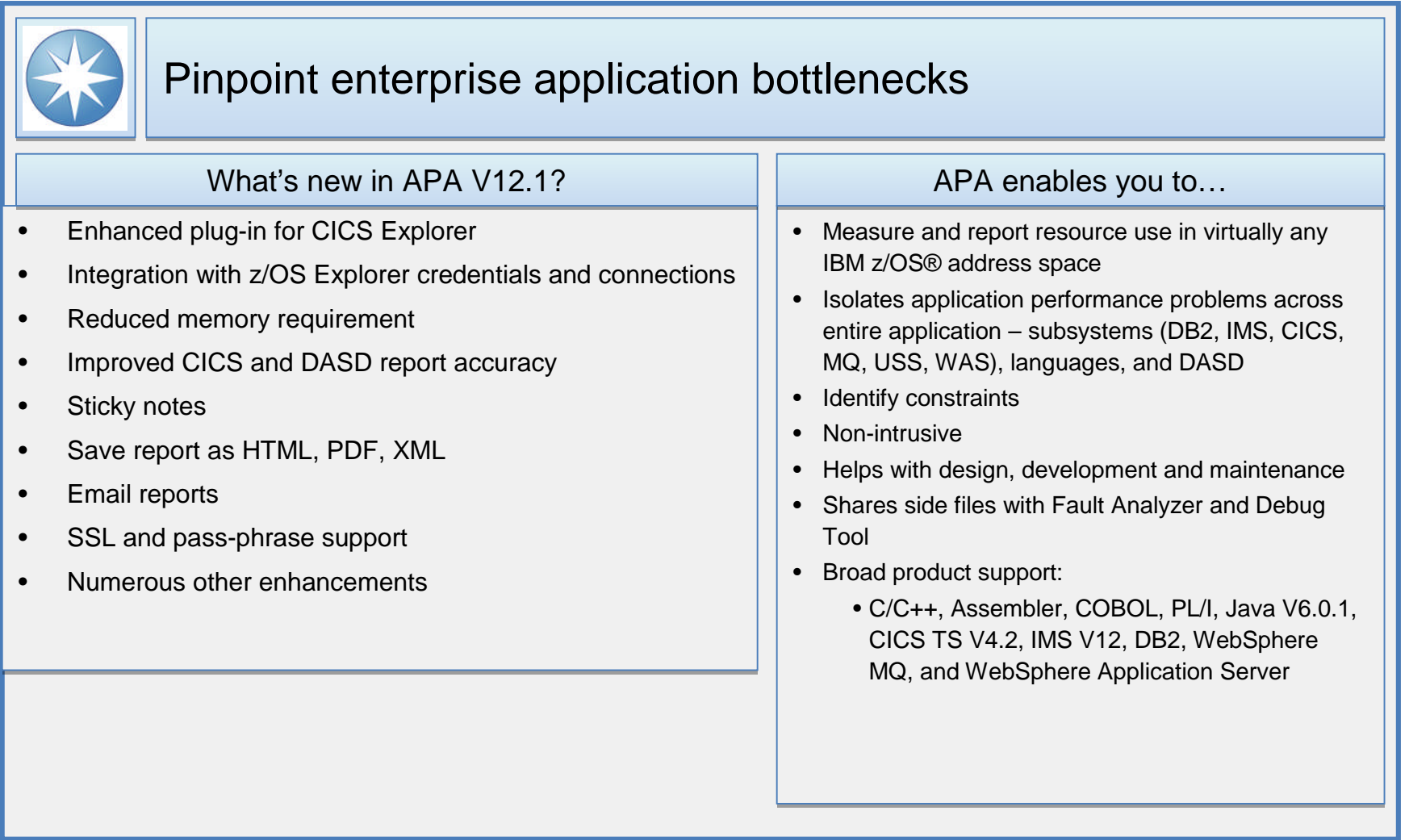

# **File Manager for z/OS (FM) V12.1**

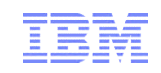

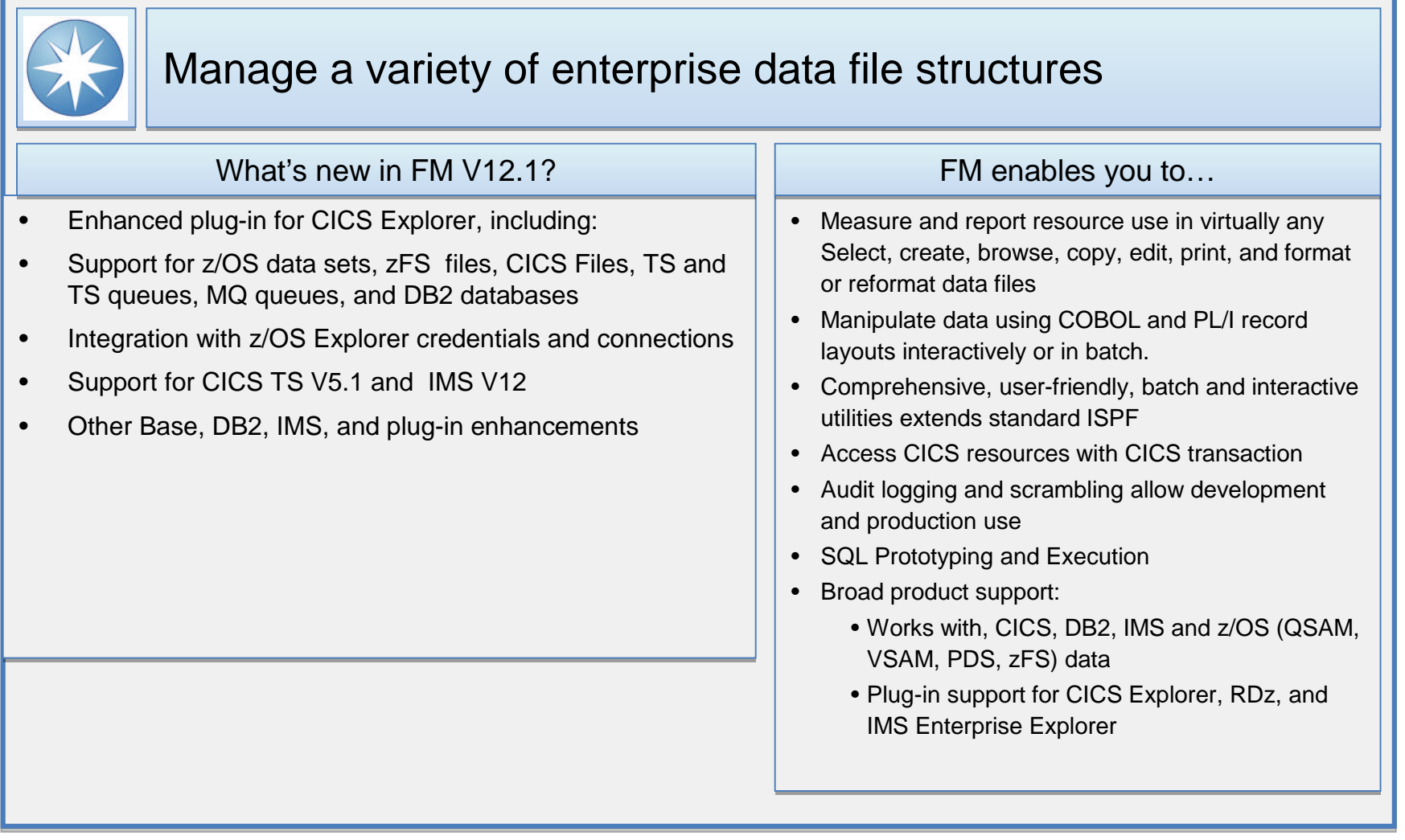

#### **Fault Analyzer for z/OS (FA)**

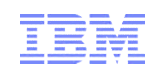

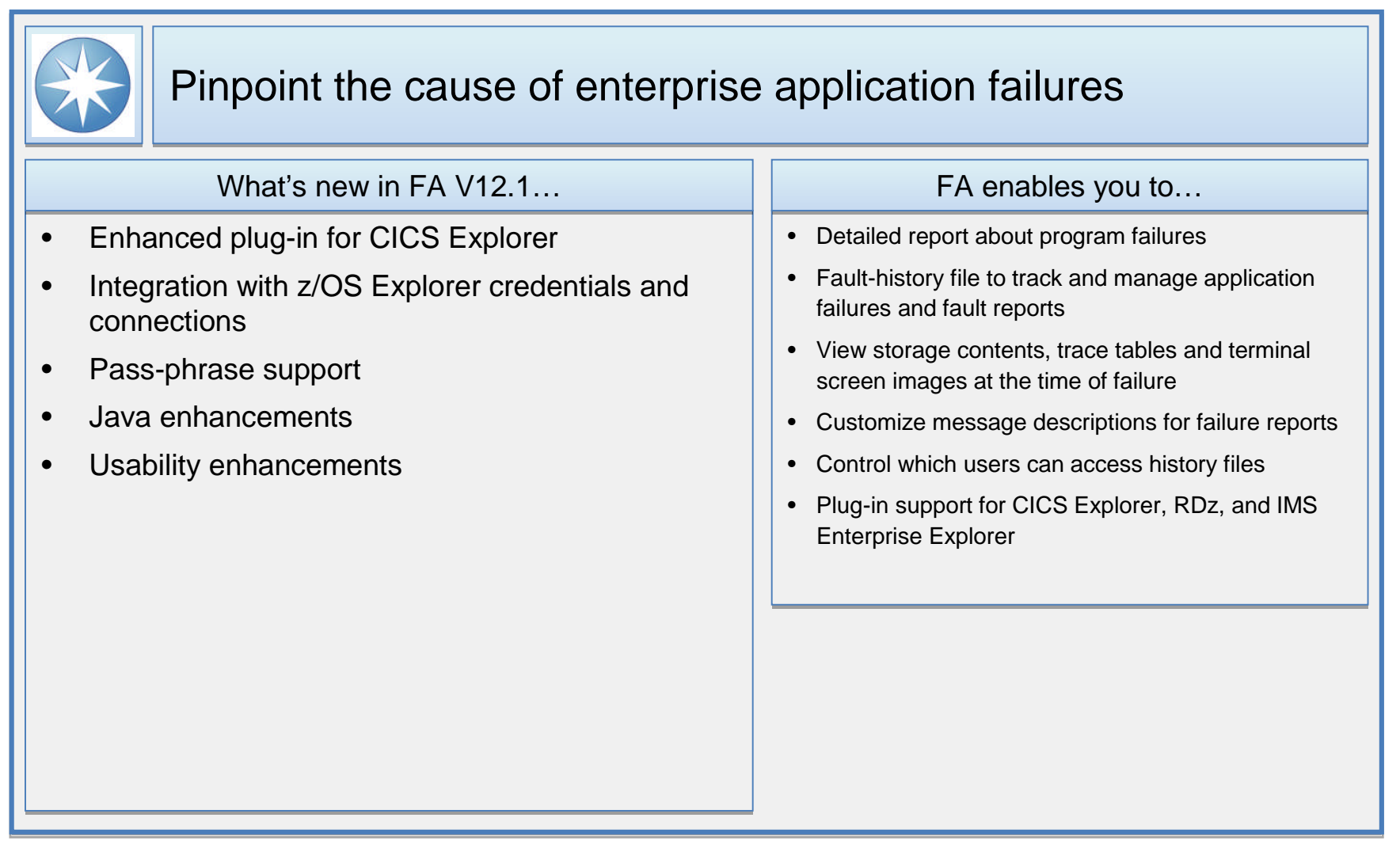

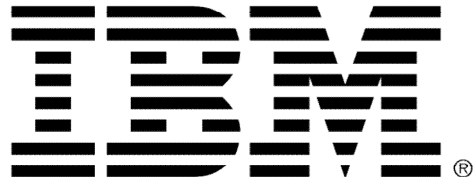